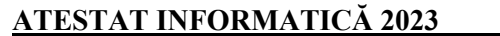

**BILETUL NR. 1** 

**Timpul de lucru efectiv este de 90 minute. Toate subiectele sunt obligatorii. Nota acordată de către fiecare evaluator va fi calculată ca medie aritmetică cu două zecimale, fără rotunjire, a notelor obținute la cele trei subiecte.**

**Elementele și formatările neprecizate în enunțul subiectului rămân la alegere.**

Creați, pe **Desktop**, un folder care este denumit **atestat informatică**. În acest folder, creați următoarele fişiere: **atestat\_w** (de tip document), **atestat\_x(**de tip registru de calcul), **atestat\_c** (program C/C++/Pascal)**, atestat\_b** (de tip bază de date). Toate fișierele create conform enunțului sunt salvate în folderul **atestat informatică.**

- **1)** Pentru promovarea activității extrașcolare **Banchetul claselor a 12-a,** realizați următoarele:
	- a) Documentul **atestat\_w** va avea o pagină, orientare tip **Portret**, dimensiune: înălțime **10 cm**, lățime **17 cm**, distanța față de marginile documentului: sus **1.5 cm**, jos **1.5 cm**, stânga **1 cm**, dreapta **1 cm.** Realizați în această pagină o invitație pentru elevii școlii. Textul *INVITAȚIE* se va scrie folosind WordArt. Transcrieți pe prima pagină textul din caseta text alăturată. Inserați o imagine sugestivă ca fundal de pagină. Inserați în pagină **un chenar**, cu lățime **3 pct**, culoare **albastră**.
	- b) În fişierul **atestat\_x** introduceți datele din tabelul alăturat. Datele din celulele **A7** și **C7** vor fi calculate aplicând formule corespunzătoare. Aplicați tabelului un chenar cu stilul linie groasă de culoare roșie pentru partea exterioară, iar pentru partea interioară - linie dublă de culoare verde. Creați o diagramă **Număr voturi**, de tip **Structură radială 3D,** pe baza informațiilor din coloana cu același nume. Adăugați etichete de date diagramei.
	- *c)* Creează următoarea structură de directoare. Utilizând o aplicație de editare a imaginilor, creaţi un desen care să contină două pătrate, având liniile de contur de grosimi și culori diferite. Salvaţi imaginea obţinută în format BITMAP, sub numele **atestat.bmp**, în folder-ul **Bran**.

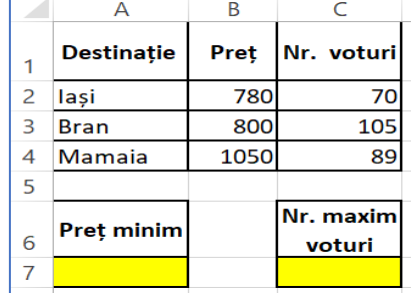

**BANCHET**

**absolvire**!

Termini liceul și te gândești că trebuie să sărbătorești? Cum marchezi această etapă importantă a vieții tale de elev? Cu un **bal de** 

O minivacanță la munte sau la mare, cu colegii de clasă, dar și cu profesorii favoriți, este un mod plăcut de a-ți petrece ultimele momente de elev de clasa a 12-a.

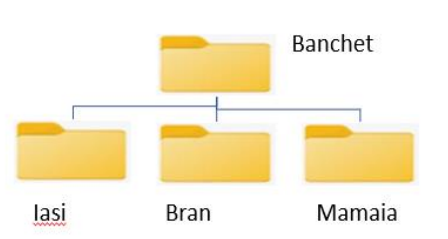

**2)** Fișierul **atestat.in** conține maximum **100000** de numere naturale. Scrieți un program C++/C/Pascal cu numele **atestat\_c** care citește numerele din fișierul **atestat.in** și scrie în fișierul **atestat.out** cifra care este cea mai mare pentru cele mai multe numere din fișier. Dacă există mai multe astfel de cifre, se vor afișa toate cu această proprietate, în ordine crescătoare.

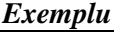

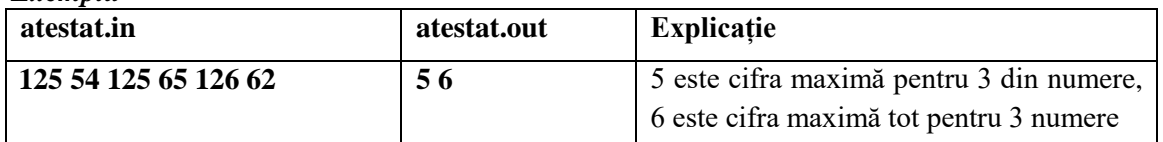

**3)** Să se realizeze o bază de date **atestat\_b** pentru evidența activității unei firme de turism. Baza de date va conține o tabelă cu cel puțin 7 înregistrări având următoarea structură: oras - șir de caractere $(30)$  tara – șir de caractere $(30)$ 

 $distanta - numeric (4)$  nr\_zile-numeric (2) pret-numeric(7,2)

- Realizați comenzi/comenzi SQL pentru următoarele acţiuni:
	- a) Afişaţi orașele din Romania care pot fi vizitate.
	- b) Reduceți prețul biletelor cu 10% pentru orașele din Franța.

### **Timpul de lucru efectiv este de 90 minute. Toate subiectele sunt obligatorii.**

**Nota acordată de către fiecare evaluator va fi calculată ca medie aritmetică cu două zecimale, fără rotunjire, a notelor obținute la cele trei subiecte.**

**Elementele și formatările neprecizate în enunțul subiectului rămân la alegere.**

Creați, pe **Desktop**, un folder care este denumit **atestat informatică**. În acest folder, creați următoarele fişiere: **atestat\_w** (de tip document), **atestat\_x(**de tip registru de calcul), **atestat\_p** (de tip prezentare**), atestat\_c** (program C/C++/Pascal)**, atestat\_b** (de tip bază de date). Toate fișierele create conform enunțului sunt salvate în folderul **atestat informatică.**

Pentru promovarea activității extrașcolare **Educație financiară,** realizați următoarele:

**1)** *a)* Documentul **atestat\_w** va avea trei pagini, orientare tip **Portret**. Stabiliți setările necesare pentru antetul (header) documentului, astfel încât pe paginile impare să conţină textul *Educația financiară*, iar pe paginile pare să conţină textul *Este pentru toți.* Transcrieți pe prima pagină textul din caseta text alăturată. Inserați în antet, pe fiecare pagină, o imagine sugestivă, redimensionată astfel încât să aibă o înălțime (height) de 2 cm (0.79"). Copiați textul în pagina 3 și formatați acest text astfel încât fiecare cuvânt să înceapă cu o majusculă, iar celelalte litere ale sale să fie mici.

**Orice societate are nevoie de Educație Financiară** Educația financiară joacă rolul cel mai important într-o societate clădită pe educare și informare corectă, pentru bunăstarea acesteia. Contextul actual în care trăim ne impune ințelegerea celor mai importante concepte financiare, de așa manieră încât să luăm decizii cât mai avantajoase pentru noi.

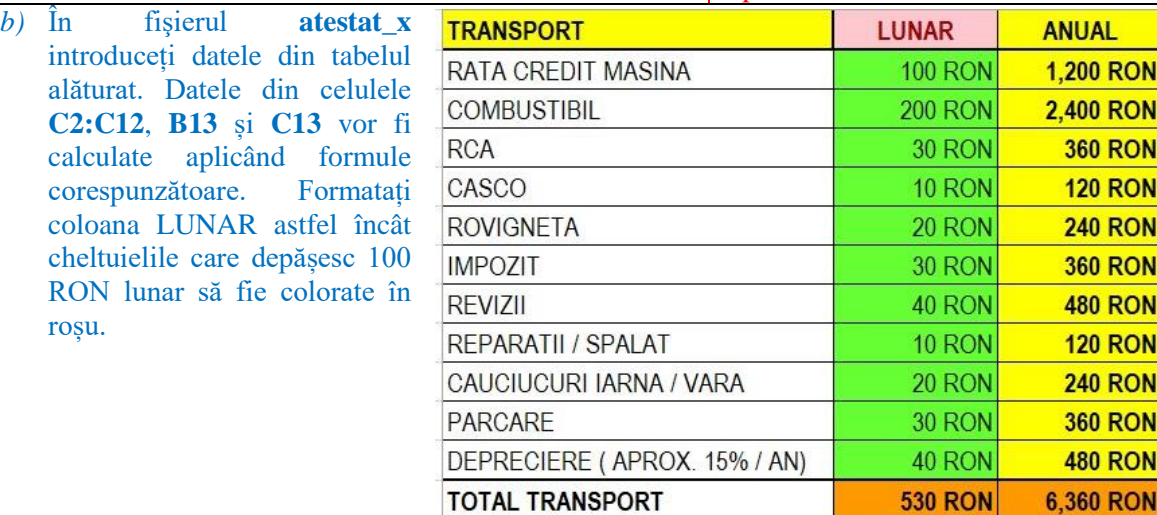

- *c)* Prezentarea **atestat\_p** va conţine **2** diapozitive. Primul diapozitiv va fi de tip **Titlu și conținut** și va conține informațiile din prima casetă text (de la punctul 1 a). În al doilea diapozitiv, de tip **Necompletat** , inserați un **SmartArt**, pe care să îl completați cu diverse imagini.
- **2)** Se citesc din fișierul **atestat.in** două numere naturale nenule *n* şi *k*, 0<n≤100000, 0<k≤100, scrise pe două linii separate. Scrieți un program C++/C/Pascal cu numele **atestat\_c** care să afişeze, în fișierul **atestat.out**, pe prima linie, toate puterile numărului *k* mai mici sau egale cu **n**. Numerele vor fi afișate pe o linie, cu spațiu între ele. Pe rândul următor se va afișa puterea la care apare k în descompunerea în factori primi a lui n, dacă numărul n este număr prim sau mesajul NU, dacă numărul n nu este număr prim.

*Exemplu:*

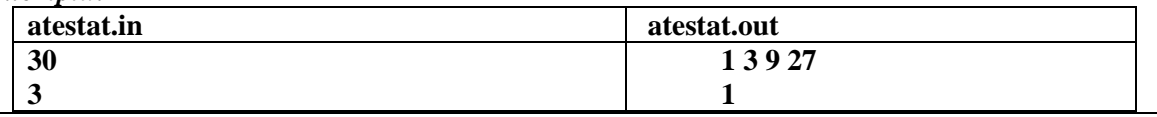

**3)** Să se realizeze o bază de date **atestat\_b** pentru evidența activității unei firme de schimb valutar. Baza de date va conține o tabelă cu cel puțin 7 înregistrări având următoarea structură:

data- data calendaristică euro- numeric (7,4)

dolar-numeric (7,4) lira\_sterlina-numeric (7,4)

- a) Afişaţi cursurile de schimb din luna martie 2023, ordonate crescător după dată;
- b) Afişaţi cea mai mare valoare a cursului de schimb al monedei euro.
- c) Reduceţi cu 5% prețul dolarului.

**Timpul de lucru efectiv este de 90 minute. Toate subiectele sunt obligatorii. Nota acordată de către fiecare evaluator va fi calculată ca medie aritmetică cu două zecimale, fără rotunjire, a notelor obținute la cele trei subiecte.**

**Elementele și formatările neprecizate în enunțul subiectului rămân la alegere.**

Creați, pe **Desktop**, un folder care este denumit **atestat informatică**. În acest folder, creați următoarele fişiere: **atestat\_w** (de tip document), **atestat\_x(**de tip registru de calcul), **atestat\_p** (de tip prezentare**), atestat\_c** (program C/C++/Pascal)**, atestat\_b** (de tip bază de date). Toate fișierele create conform enunțului sunt salvate în folderul **atestat informatică.**

Pentru promovarea activității extrașcolare **Fapte și/sau opinii în mass-media,** realizați următoarele:

- **1)** a) Documentul **atestat\_w** va avea o pagină, orientare tip **Vedere**. Stabiliți setările necesare astfel încât fiecare pagină a documentului să conțină o bordură de tip palmier. Inserați în antetul (header) fiecărei pagini autorul documentului în lucru. Transcrieți pe prima pagină textul din caseta text alăturată. Formatați titlul astfel încât să fie subliniat cu o linie punctată de culoare verde, aliniat la dreapta, iar prima literă a sa să aibă un efect decorativ. Realizați setările necesare astfel încât fereastra documentului să fie scindată, apoi realizați o captură de ecran în care sunt vizibile aceste setări și salvați cu numele **scindare.jpg**.
	- *b)* În fişierul **atestat\_x** introduceți datele din tabelul alăturat. Datele din celulele **D2:D6**, B**7** și **C7** vor fi calculate aplicând formule corespunzătoare. Introduceți o formulă în celula **D7** pentru a afișa în mod automat mesajul "DA", dacă au participat toți elevii sau "NU", în caz contrar.

. **Unde întâlnim fapte și opinii?**

- 1. Informații
- 2. Mesaje de la Buni, postări pe rețele sociale, meme-uri
- 3. Știri, articole, bloguri, reviste, cărți, manuale, ambalaje
- 4. Filme, muzică, emisiuni TV, reclame, radio, vloguri

Mesajele media conțin fapte și opinii.

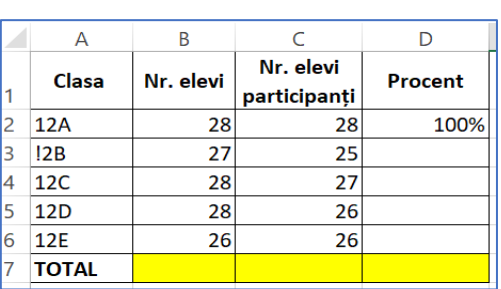

- *c)* Prezentarea **atestat\_p** va conţine 3 diapozitive. Primul diapozitiv va fi de tip **Titlu și conținut**  și va conține titlul din prima casetă text (de la punctul 1 a). Modificați orientarea diapozitivelor din vedere (Landscape) în portret (Portrait). În al doilea diapozitiv, creați lista din prima casetă de text, dar folosiți marcatori diferiți. Adăugați o animație de tip **rotire** listei create. Inserați imaginea **scinadare.jpg** în cel de-al treilea diapozitiv. Salvați și închideți toate fișierele.
- **2)** Fișierul **atestat.in** conține pe prima linie numărul natural nenul **n,(5<n<100).** Pe a doua linie sunt scrise **n** numere naturale separate prin câte un spațiu, având fiecare cel mult **9** cifre. Să se scrie un program, în limbajul Pascal/C/C++, care:
	- a) scrie în fișierul **atestat.out**, pe prima linie cifra care apare cel mai frecvent în scrierea tuturor termenilor șirului. Dacă sunt mai multe astfel de cifre se vor scrie separate prin spațiu;
	- b) scrie în fișierul **atestat.out**, pe a doua linie, separate prin câte un spațiu, toate numerele prime din șir.

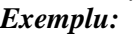

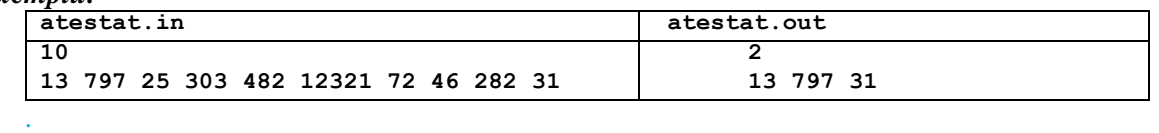

**3)** Să se realizeze o bază de date **atestat\_b** pentru evidența elevilor dintr-o școală. Baza de date va conține o tabelă cu cel puțin 7 înregistrări având următoarea structură:

nr\_matricol- numeric  $(5)$  nume – șir de caractere $(30)$ 

nr\_abs- numeric (3) clasa - șir de caractere(5)

- a) Pentru fiecare clasă în parte, calculați numărul maxim de absențe înregistrate de un elev;
- b) Ștergeți toți elevii care au numărul de absențe mai mare decât 40, iar numele clasei începe cu caracterele 11, 12 sau 13:
- c) Afișați toți elevii al căror nume conține litera A.

**Elementele și formatările neprecizate în enunțul subiectului rămân la alegere.**

Creați, pe **Desktop**, un folder care este denumit **atestat informatică**. În acest folder, creați următoarele fişiere: **atestat\_w** (de tip document), **atestat\_x(**de tip registru de calcul), **atestat\_p** (de tip prezentare**), atestat\_c** (program C/C++/Pascal)**, atestat\_b** (de tip bază de date). Toate fișierele create conform enunțului sunt salvate în folderul **atestat informatică.**

Pentru promovarea activității extrașcolare **Educația pentru sănătate,** realizați următoarele:

**1)** a) Documentul **atestat\_w** va avea o pagină, orientare tip **Portret**. Inserați în antetul documentului calea documentului în lucru. Transcrieți pe prima pagină textul din caseta text alăturată. Formatați tot textul din document astfel încât spațierea între paragrafe să fie de 18 pct. Adăugați o casetă text în care să inserați dictonul "Minte sănătoasă în corp sănătos!". Aplicați casetei un efect de umbrire.

# **Alimentația și sportul**

**Fă sport**

Este recomandat ca adolescenții să petreacă în jur de 60 de minute efectuând exerciții fizice în fiecare zi sau în majoritatea zilelor săptămânii. Exercițiile regulate au numeroase beneficii asupra sistemului cardiovascular:

- ÷ Tonifierea mușchilor inimii
	- 4 Scăderea tensiunii arteriale
	- ÷. Creșterea nivelului HDL
- 4 Scăderea nivelului de stres
- b) În fişierul **atestat\_x** introduceți datele din tabelul alăturat. Datele din celulele **B9**, **B10**, **D6**, **C4:C9**  vor fi calculate aplicând formule corespunzătoare. La sondaj au participat 1500 persoane. Realizați o filtrare a datelor din **B4:B9** astfel încât să fie vizibile doar sporturile de depășesc 10 procente.

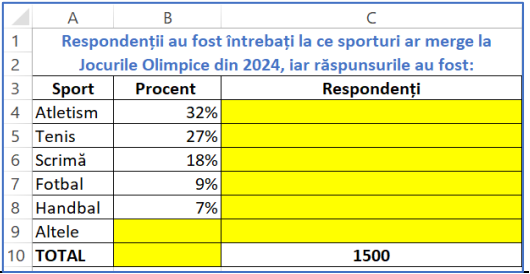

- *c)* Să se seteze un Screen Saver în așa fel ca după 5 minute de inactivitate, pe monitor să apară textul "Fă mișcare!". Realizați o captură de ecran care să surprindă aceste setări. Salvați imaginea cu titlul **Sport.jpg** în folderul **atestat\_informatica**. Prezentarea **atestat\_p** va contine **3** diapozitive. Primul diapozitiv va fi de tip **Titlu și conținut** și va conține titlurile din prima casetă text (de la punctul 1a). În al doilea diapozitiv, inserați imaginea **Sport.jpg** și adăugați-i un contur de culoare verde, grosime 3 pct.În al treilea diapozitiv, inserați un grafic pentru tabelul din fișierul **atestat\_b**, în care să fie reprezentate procentele sporturilor. Salvați și închideți toate fișierele.
- **2)** În fișierul **atestat.in** se găsesc, pe prima linie, un număr natural *n*, nenul (n≤1000) si pe a doua linie un șir de *n* numere naturale de maxim 9 cifre fiecare, despărțite prin câte un spațiu. Scrieți un program C++/C/Pascal cu numele **atestat\_c** care să afişeze, în fișierul **atestat.out** acele numere din șir care se divid cu suma cifrelor lor. Numere vor fi afișate pe o singură linie, cu spațiu între ele. Pe linia următoare din fișier se va afișa cel mai mare divizor comun al numerelor din șir. *Exemplu*

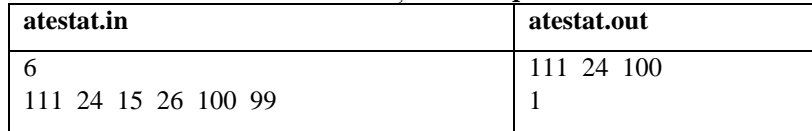

**3)** Să se realizeze o bază de date **atestat\_b** pentru evidența rezultatelor elevilor la concursurile sportive dintr-o școală. Baza de date va conține o tabelă cu cel puțin 7 înregistrări având următoarea structură:

premiu - șir de caractere(20) suma\_premiere –numeric (4) excursie- Y/N

nume  $elev-$  șir de caractere(30) nume concurs – șir de caractere(30)

- a) Pentru fiecare concurs în parte, calculați numărul de elevi premianți;
- b) Afișați elevii care au optat să meargă în excursie (câmpul Excursie=Y);
- c) Modificaţi suma de premiere la 100 pentru elevii care au obţinut menţiuni (câmpul Premiu=Mentiune).

## **Timpul de lucru efectiv este de 90 minute. Toate subiectele sunt obligatorii.**

**Nota acordată de către fiecare evaluator va fi calculată ca medie aritmetică cu două zecimale, fără rotunjire, a notelor obținute la cele trei subiecte.**

**Elementele și formatările neprecizate în enunțul subiectului rămân la alegere.**

Creați, pe **Desktop**, un folder care este denumit **atestat informatică**. În acest folder, creați următoarele fişiere: **atestat\_w** (de tip document), **atestat\_x(**de tip registru de calcul), **atestat\_p** (de tip prezentare**), atestat\_c** (program C/C++/Pascal)**, atestat\_b** (de tip bază de date). Toate fișierele create conform enunțului sunt salvate în folderul **atestat informatică.**

Pentru promovarea activității extrașcolare **Educația pentru sănătate,** realizați următoarele:

- **1)** *a)* Documentul **atestat\_w** va avea o pagină, orientare tip **Portret**. Inserați în antetul documentului calea documentului în lucru.Transcrieți pe prima pagină textul din caseta text și tabelul din imaginea alăturată. Potriviți tabelul în mod automat, la fereastră. Adăugați un rând tabelului, îmbinați cele 2 celulele și introduceți textul "Un măr pe zi ține doctorul departe!" Aplicați rândului introdus un fond de culoare albastru.
	- b) În fişierul **atestat\_x** introduceți datele din tabelul alăturat. Completați datele din celulele E**4:E8**  aplicând o formulă corespunzătoare unei reduceri de 25%. Aplicați o formatare condițională astfel încât celulele în care prețul este mai mare de 6 RON să fie umplute cu un gradient format din culorile galben și mov.În celula D9 introduceți o formulă pentru a calcula cel mai mic preț al unui aliment, iar în celula E9 introduceți o formulă pentru calculul reducerii totale aplicată celor 5 produse.

#### **Încearcă alimente sănătoase În loc de…. Încearcă….** Maioneză Muștar sau maioneză fără grăsime Lapte integral | Lapte degresat Înghețată | laurt înghețat

**Alimentația și sportul**

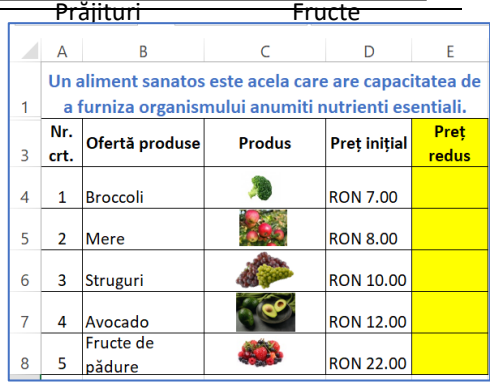

c) Realizați setările necesare astfel încât la afișarea conținutului directorului (folderului) **atestat informatică** în modul de vizualizare detaliat să fie vizibile doar atributele **nume** și **dimensiune**. Realizați **o captură** a ferestrei cu setările respective și salvați imaginea, în directorul de lucru, cu denumirea **details.jpg**.

Prezentarea **atestat p** va contine 2 diapozitive. Primul diapozitiv va fi de tip **Titlu și conținut** și va conține titlurile din prima casetă text (de la punctul 1 a). Adăugați primului titlu un efect de animație la nivel de literă. În al doilea diapozitiv, scrieți pe două coloane informațiile din tabelul aflat la punctul a. Utilizați marcatori diferiți pentru informațiile din cele două coloane. Adăugați un subsol care să conțină data, autorul prezentării și numerotarea diapozitivelor. Salvați și închideți toate fișierele.

**2)** Scrieți un program C++/C/Pascal cu numele **atestat\_c** care citește de la tastatură o matrice pătratică cu nxn numere întregi și afișează se afişeze pe ecran, pe linii diferite, cel mai mare element din matrice şi poziţiile pe care apare în matrice.

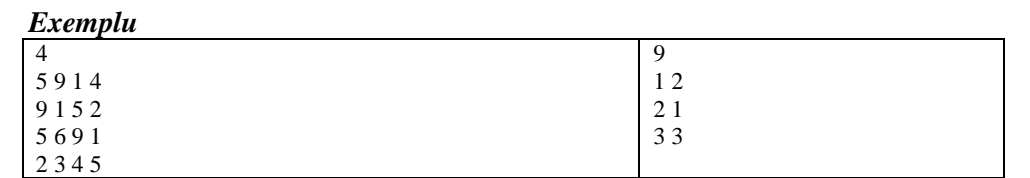

**3)** Să se realizeze o bază de date **atestat\_b** pentru evidența activității unui depozit de fructe. Baza de date va conține o tabelă cu cel puțin 7 înregistrări având următoarea structură:

> cod –numeric (4) denumire – șir de caractere(30) pret – numeric  $(7,2)$  unit\_masura – caracter (4)

disponibilitate - Y/N

- a) Afisati fructele disponibile la vânzare (câmpul Disponibilitate=Y);
- b) Reduceti pretul pepenilor cu 8%.

**Nota acordată de către fiecare evaluator va fi calculată ca medie aritmetică cu două zecimale, fără rotunjire, a notelor obținute la cele trei subiecte.**

**Elementele și formatările neprecizate în enunțul subiectului rămân la alegere.**

Creați, pe **Desktop**, un folder care este denumit **atestat informatică**. În acest folder, creați următoarele fişiere: **atestat\_w** (de tip document), **atestat\_x(**de tip registru de calcul), **atestat\_p** (de tip prezentare**), atestat\_c** (program C/C++/Pascal)**, atestat\_b** (de tip bază de date). Toate fișierele create conform enunțului sunt salvate în folderul **atestat informatică.**

### **1)** Pentru promovarea ofertei turistice de Crăciun a pensiunii *Casa dintre Munți*, realizați următoarele: :

- *a)* Formatați documentul **atestat\_w** astfel: pagină: format A4, orientare tip **Portret**, margini: sus **2 cm**, jos **2 cm,** stânga **2.5 cm,** dreapta **2 cm**, bordură de tip **Artă – 20** pct. cu brazi. Introduceți în pagină, o casetă text cu conținutul alăturat. Atribuiți listei din caseta text **marcatori** de tip Moș Crăciun.Construiți **un afiș** pentru promovarea ofertei, inserând în pagină diverse **forme**, **simboluri, pictograme** sau **imagini**.
- b) În fișierul **atestat\_x,** introduceți datele din tabelul alăturat. Datele din coloana **Preț cazare** vor avea **separator pentru mii**, **fără zecimale**. Completați coloana **Preț/sejur** scriind formula de calcul corespunzătoare. În celula **C12**, introduceți o formulă pentru a determina **Valoarea totală** încasată și formatați astfel încât să se afișeze automat cu **bold**, culoare **albastru**, fundal **galben**, dacă valoarea depășește **15000** RON.

## **OFERTĂ CRĂCIUN**  *Casa dintre Munți!*

- Plimbări în natură;
- Seară de filme cu tematică de Crăciun;
- *K* Invitati aromele în casă;
- **K** Jocuri interactive în familie.

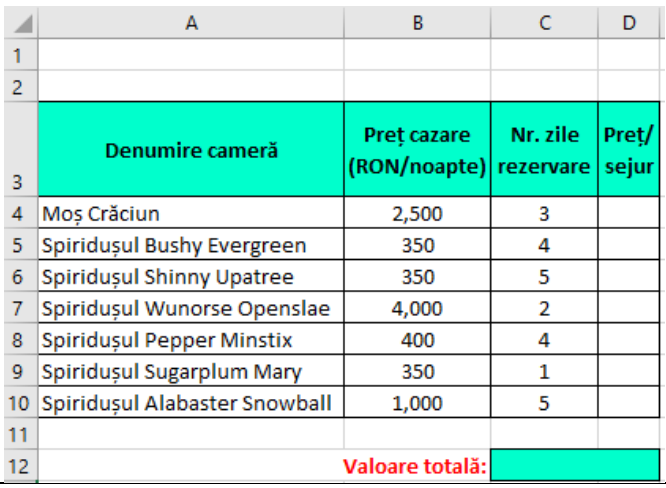

- c) Prezentarea **atestat\_p** va conține **2** diapozitive. Primul diapozitiv va fi de tip **Doar titlu** și va conține textul *Ofertă de Crăciun!*, scris cu font Algerian, dimensiune font 45, culoare albastru. În al doilea diapozitiv, de tip **Titlu și conținut**, copiază caseta text din fișierul **atestat\_w** și aplică-i un **efect de animație** de tip intrare, astfel încât rândurile textului să se deruleze, **unul câte unul**, după **2 secunde**. Titlul diapozitivului va fi "Ofertă Crăciun *Casa dintre Munți*!". Inserați o formă de bază de tip **Stea**, în partea de jos a diapozitivului și aplicați asupra acesteia o animație de tip **Învârtire**, care să se repete de 2 ori. Aplică diapozitivelor **tranziții** de tip **Strălucire**, cu durata de **4 secunde** și un efect de umplere **gradient,** tip **Umbră din titlu** pentru primul diapozitiv, iar pentru al doilea tip **Calede mișcare.**
- **2)** Se citește din fișierul **atestat.in** un vector cu **n** elemente numere naturale. Scrieți un program C++/C/Pascal cu numele **atestat\_c** care să afișeze în fișierul **atestat.out** cel mai mare divizor comun dintre primul și ultimul element al tabloului pe prima linie a fișierului

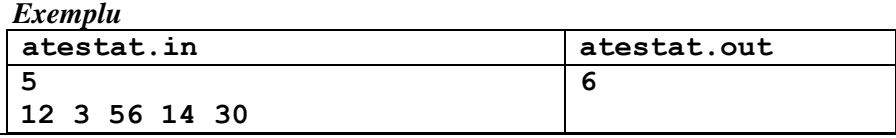

**3)** Să se realizeze o bază de date pentru gestionarea zborurilor dintr-un aeroport . Bază de date va conține o tabelă cu cel puțin 7 înregistrări având următoarea structură: ID – numeric (4), cheie primară DESTINATIE – șir de caractere(25) DURATA – numeric (4) NR\_LOC\_LIB – numeric (3)

DATA\_PLECARE – dată calendaristică

- a) Afișați toate zborurile ordonate după destinație;
- b) Listați locurile libere, spre orice destinație, pentru o data specificată, în ordine alfabetică după destinație;
- c) Reduceți durata cu 5 și modificați data\_plecare adăugând 25 de zile pentru un id dat.

#### **Timpul de lucru efectiv este de 90 minute. Toate subiectele sunt obligatorii.**

**Nota acordată de către fiecare evaluator va fi calculată ca medie aritmetică cu două zecimale, fără rotunjire, a notelor obținute la cele trei subiecte.**

**Elementele și formatările neprecizate în enunțul subiectului rămân la alegere.**

Creați, pe **Desktop**, un folder care este denumit **atestat informatică**. În acest folder, creați următoarele fişiere: **atestat\_w** (de tip document), **atestat\_x(**de tip registru de calcul), **atestat\_p** (de tip prezentare**), atestat\_c** (program C/C++/Pascal)**, atestat\_b** (de tip bază de date). Toate fișierele create conform enunțului sunt salvate în folderul **atestat informatică.**

- **1)** Pentru promovarea unui concurs de șah din cadrul activităților extrașcolare **Săptămâna Altfel**, realizați următoarele:
	- *a)* Documentul **atestat\_w** va avea următoarele setări de pagină: format A4, orientare tip **Vedere**, margini egale, de **2.5 cm**. Formatați documentul astfel încât să aibă un efect de panoramare de 60% (Zoom). Introduceți în pagină conținutul alăturat, precum și informații despre concurs folosind opțiunea **WordArt**. Inserați un subsol care să conțină textul **Succes!** evidențiat cu o nuanță de **albastru**, spațiere caractere de **3 pct.**, efect text **Format 3-D**.
	- *b)* În fișierul **atestat\_x,** introduceți datele din caseta alăturată. Completați coloanele **Competiția** și **Proba** prin preluarea informațiilor din listele de validare **Competiție**, respectiv **Probă**. Aplicați setarea de încadrare text (**Wrap text**) coloanelor **Nr. Crt.**, respectiv **Nume și prenume**. Redenumiți foaia de calcul **Foaie1 (Sheet1)** cu numele **Înscrieri** și aplicați o culoare selector de nuanță **verde**. Sortați datele din tabel, **Ascendent** după coloana **Competiția**, iar pentru aceeași competiție, după tipul de probă. În celula F6 introduceți textul **Șah clasic – feminin,** iar în F7 textul **Șah rapid – masculin.** Determinați în celulele **G6**, respectiv **G7**, numărul de candidați înscriși la aceste categorii.

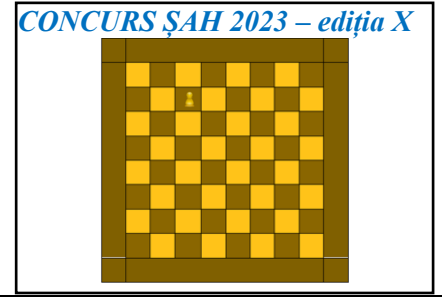

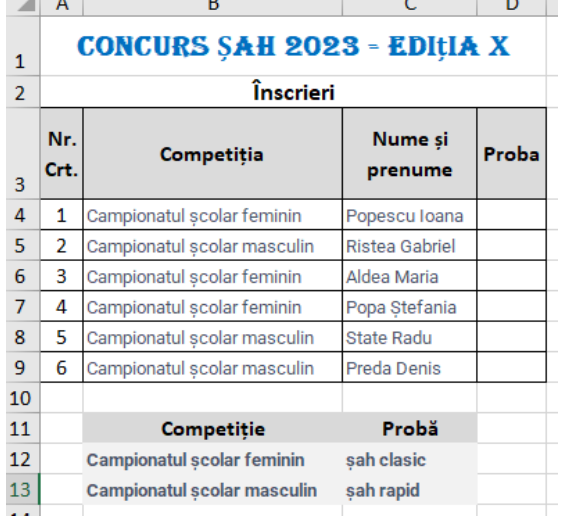

- c) Prezentarea **atestat\_p** va conține două diapozitive. Primul va conține titlul **Concurs ȘAH 2023 – Ediția X**, scris cu font Century Schoolbook, dimensiune font **75**, culoare **verde** și o imagine sugestivă. Modificați parametrii de vizualizare a imaginii astfel încât să fie rotită cu **30<sup>o</sup>** și să aibă un contrast de **70%**. Asociați imaginii o legătură (hyperlink) către al doilea diapozitiv.În al doilea diapozitiv, de tip **Titlu și conținut**, inserați un tabel cu datele din fișierul **atestat\_x** și titlul **Înscrieri Concurs**. Stabiliți pentru caseta text borduri de grosime **14 pct**. cu un tip **Relief** de unire a liniilor, culoare **albastru**. Aplicați textului din caseta titlu, un efect de animație de tip ieșire, la nivel de cuvânt. Aplicați numai pe fundalul (background) ultimului diapozitiv un efect de umplere de tip textură (**Texture**) **Picături de apă.**
- **2)** În fișierul **atestat.in** se găsesc, pe prima linie, un număr natural nenul **n≤10000** și pe a doua linie un șir de **n** numere întregi, despărțite de câte un spațiu. Scrieți un program C++/C/Pascal cu numele **atestat\_c** care să afişeze în fișierul **atestat.out**: pe prima linie, toate numerele impare din fișier în ordine descrescătoare, separate prin câte un spațiu iar pe a doua linie din fișier, toate numerele din șir în ordine crescătoare, cele pare rămânând pe loc*.Exemplu*

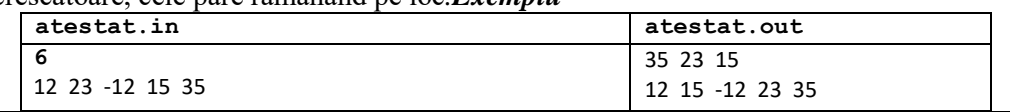

**3)** Să se realizeze o bază de date **atestat\_b** pentru evidența rezultatelor elevilor la concursurile sportive dintr-o școală. Baza de date va conține o tabelă cu cel puțin 7 înregistrări având următoarea structură:nume\_elev– șir de caractere(30) nume\_concurs – șir de caractere(30)

premiu - șir de caractere(20) suma\_premiere –numeric(4) excursie- Y/N Realizați comenzi/comenzi SQL pentru următoarele actiuni:

- a) Pentru fiecare concurs în parte, calculați numărul de elevi premianți.
- b) Afișați elevii care au optat să meargă în excursie (câmpul Excursie=Y);
- c) Modificați suma de premiere la 100 pentru elevii care au obținut mențiuni (câmpul Premiu=Mentiune).

**Timpul de lucru efectiv este de 90 minute. Toate subiectele sunt obligatorii.** 

**Nota acordată de către fiecare evaluator va fi calculată ca medie aritmetică cu două zecimale, fără rotunjire, a notelor obținute la cele trei subiecte.**

**Elementele și formatările neprecizate în enunțul subiectului rămân la alegere.**

Creați, pe **Desktop**, un folder care este denumit **atestat informatică**. În acest folder, creați următoarele fişiere: **atestat\_w** (de tip document), **atestat\_x(**de tip registru de calcul), **atestat\_p** (de tip prezentare**), atestat\_c** (program C/C++/Pascal)**, atestat\_b** (de tip bază de date). Toate fișierele create conform enunțului sunt salvate în folderul **atestat informatică.**

**1)** a)Pentru promovarea obiectivelor turistice din țară – **Turist prin țara mea**, realizați următoarele:

În documentul **atestat\_w** stabiliți orientarea paginii tip **Vedere** și inserați un tabel și un titlu ca în imaginea alăturată. Tabelul va conține minim două obiective turistice. Formatați titlul folosind opțiunile **WordArt**, efect text **Transformare** de tip

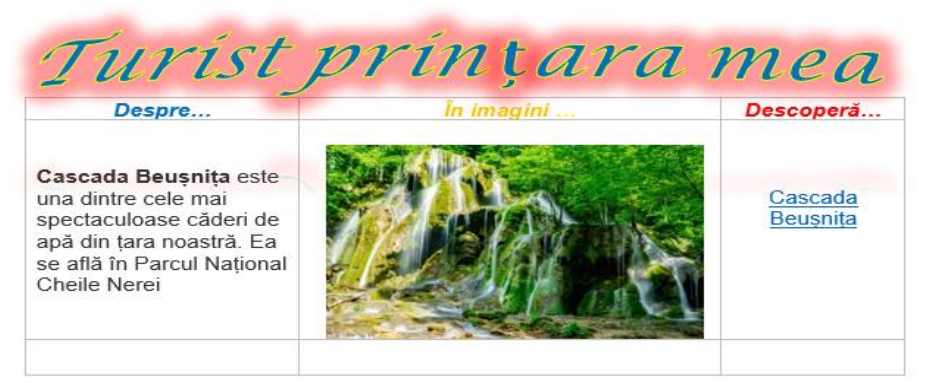

**Încadrare Convex, Strălucire** de culoare **roșie,** umplere text culoare **albastru,** contur text culoare **galben**. Coloana **Descoperă…** va conține un link ce face trimitere către mai multe informații despre obiectivul turistic ales, textul afișat numele obiectivului.

b) În fișierul **atestat\_x,** introduceți datele din caseta alăturată și respectați formatările. Formatați grupul de celule **C4:C7**, respectiv celula **C9**, astfel încât după fiecare valoare numerică să fie afișat simbolul **lei**. În celula **C10** introduceți o formulă de calcul care să aibă ca rezultat textul **Buget depășit** dacă totalul cheltuielilor este mai mare decât bugetul alocat, respectiv **Felicitări!**, în caz contrar. Pe baza valorilor din grupul de celule **B4:C7** inserați o diagramă de tip **Arie**. Formatați axele astfel încât textul asociat axei orizontale să fie orientat prin rotire cu **270<sup>o</sup>** , iar valorile asociate axei verticale să fie afișate în ordine descrescătoare. Plasați diagrama pe aceeași foaie de calcul, în dreapta tabelului.

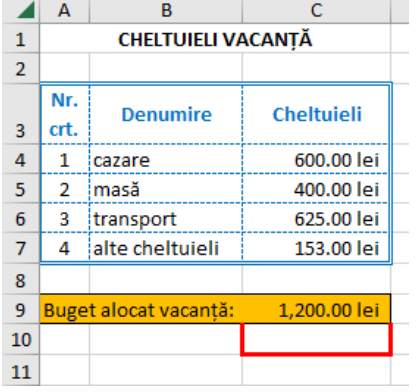

*c)* Prezentarea **atestat\_p** va conține **3** diapozitive în care să promovați obiective turistice din țară. Primul diapozitiv va fi de tip titlu: **Turist prin țara mea –** *am fost și eu*. În celelalte două diapozitive adăugați informații și imagini sugestive ale obiectivelor turistice prezentate. Pentru primul diapozitiv stabiliți ca fundal o imagine cu harta României. Adăugați imaginii un Efect artistic de tip **Margini strălucitoare**. Formatați toate paragrafele aflate în cel de al doilea diapozitiv, astfel încât să aibă marcatori de tip . Alegeți o imagine din cel de-al treilea diapozitiv și modificați parametrii de vizualizare, astfel încât aceasta sa fie afișată doar în tonuri de gri și să aibă dimensiunile următoare: lățimea (width) de 5cm (1.97"), înălțimea (height) de 2cm (0.79").

**2)** În fișierul **atestat.in** se găsesc, pe prima linie, un număr natural nenul n≤10000 și pe a doua linie un sir de n numere întregi, despărțite de câte un spațiu. Scrieți un program  $C++/C/P$ ascal cu numele **atestat\_c** care să afișeze, în fișierul **atestat.out** pe prima linie, ordonate crescător toate elementele vectorului aflate între poziția maximului și poziția minimului, inclusiv acestea (Dacă valoarea maximă apare de mai multe ori se va considera prima apariție, iar dacă valoarea minimă va aparea de mai multe ori, se va considera ultima apariție a acesteia).

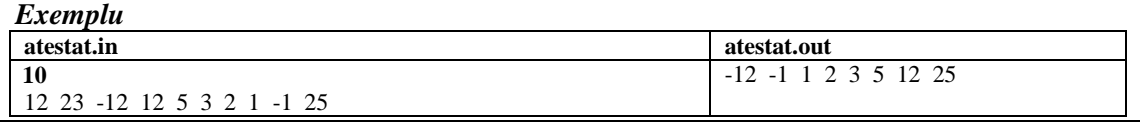

**3)** Să se realizeze o bază de date **atestat\_b** pentru gestionarea destinațiilor turistice. Baza de date va conține o tabelă cu cel puțin 7 înregistrări având următoarea structură:

- ID numeric (3), cheie primară NUME șir de caractere(25)
- TARA șir de caractere(10) POPULATIE –numeric (5)
- Realizați comenzi/comenzi SQL pentru următoarele acţiuni:
	- a) Afișați orașele în ordine crescătoare după numărul de locuitori.
	- b) Afișați numărul de orașe din fiecare țară.
	- c) Măriți populația din fiecare oraș cu 1%.

#### **Timpul de lucru efectiv este de 90 minute. Toate subiectele sunt obligatorii.**

**Nota acordată de către fiecare evaluator va fi calculată ca medie aritmetică cu două zecimale, fără rotunjire, a notelor obținute la cele trei subiecte.**

#### **Elementele și formatările neprecizate în enunțul subiectului rămân la alegere.**

Creați, pe **Desktop**, un folder care este denumit **atestat informatică**. În acest folder, creați următoarele fişiere: **atestat\_w** (de tip document), **atestat\_x(**de tip registru de calcul), **atestat\_p** (de tip prezentare**), atestat\_c** (program C/C++/Pascal)**, atestat\_b** (de tip bază de date). Toate fișierele create conform enunțului sunt salvate în folderul **atestat informatică.**

Scoala

#### **1)** Pentru desfășurarea **Examenului de certificare a competențelor profesionale la disciplina informatică,** realizați următoarele:

*a)* În documentul **atestat\_w** introduceți datele din caseta alăturată și sortați datele din tabel după coloana **Numele și prenumele**. Coloana **Nr. crt.** va conține o listă numerotată. În coloana **Ora programare proiect,** începând cu ora  $10^{00}$ , programați câte 6 elevi pe oră și adăugați o notă de subsol cu textul *Pentru susținerea proiectului se vor programa 6 elevi pe oră.* După fiecare 6 elevi trasați o linie de grosime 3 pct. și realizați o **Potrivire automată la fereastră** a tabelului creat.

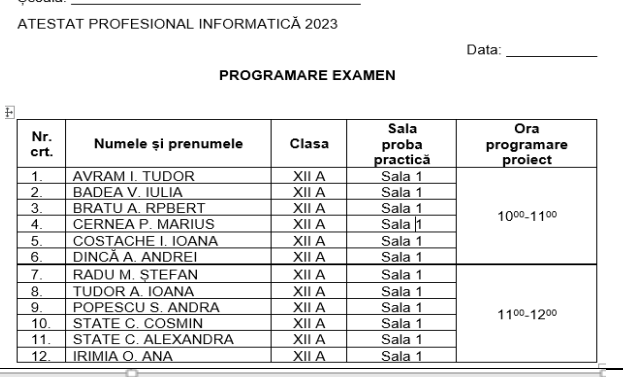

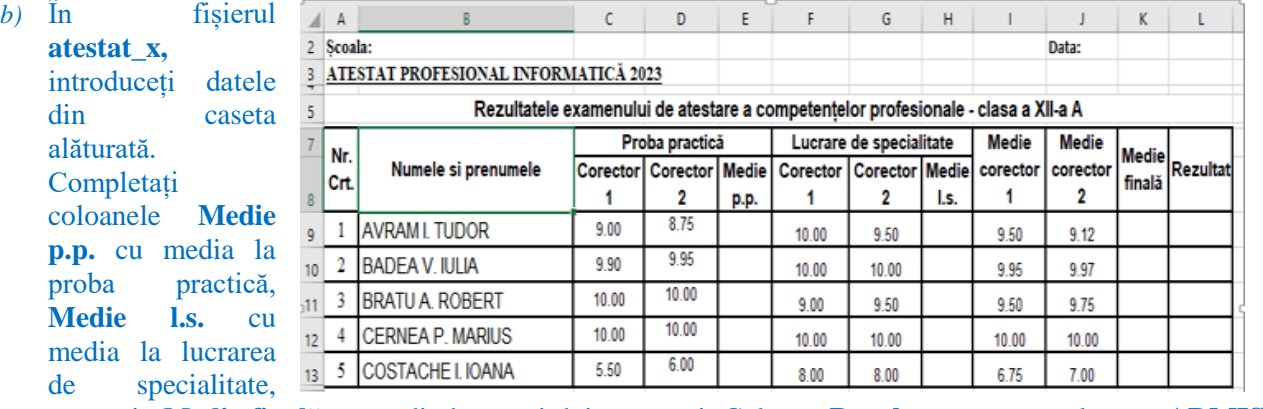

respectiv **Medie finală cu** media între cei doi corectori. Coloana **Rezultat** se va completa cu **ADMIS** dacă **Medie finală** este cel puțin **7**, respectiv **RESPINS**, în caz contrar. Pe baza datelor din coloanele **Nume și prenume, Medie finală**, creați o diagramă de tip coloană. Diagrama va conține titlul **Rezultate atestat**, o legendă în partea stângă, iar etichetele de date să fie afișate. Mutați diagrama în **Foaia 2** de calcul și o redenumiți **Statistică**.

- c) Prezentarea **atestat\_p** va conține **3** diapozitive în care să prezentați lucrarea de specialitate realizată. Primul diapozitiv va fi de tip titlu și subtitlu: tema lucrării, respectiv numele candidatului. Tema lucrării va conține un link către documentația lucrării de specialitate. Formatați caseta text a titlului astfel încât să aibă borduri de culoare roșie. Al doilea diapozitiv va conține o ilustrație **SmartArt** de tip **Listă** în care enumerați capitolele pe care le conține lucrarea de specialitate, iar cel de-al treilea diapozitiv va conține două imagini din aplicația creată pentru lucrarea de specialitate. Alegeți teme diferite pentru diapozitivele create, tranziții de tip **Roată**, care se vor realiza automat la 3 secunde.
- **2)** Se dă o matrice pătratică cu **nxn** (4≤**n**≤10) numere întregi. Matricea se citește din fișierul **matrice.in**, de pe prima linie numărul **n**, iar de pe următoarele **n** linii, valorile de pe fiecare linie a matricei. Scrieți un program C++/C/Pascal cu numele **atestat\_c** care în fișierul **matrice.out** se va afișa pe prima, respectiv a doua linie, următoarele valori: Media aritmetică a elementelor strict pozitive de deasupra diagonalei principale; Numărul elementelor negative de sub diagonala principală.

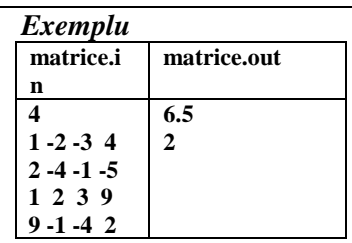

**3)** Să se realizeze o bază de date pentru gestionarea elevilor. Baza de date va conține o tabelă cu cel puțin 7 înregistrări având următoarea structură:

nr matricol – numeric (5), cheie primară nume – șir de caractere $(25)$ 

- nr absente- numeric  $(3)$  clasa  $\sin \theta$  caractere(5)
- -
- Realizați comenzi/comenzi SQL pentru următoarele acţiuni:
- a. Afișați toți elevii al căror nume începe cu litera **A**.
- b. Pentru fiecare clasă în parte, calculați numărul maxim de absențe înregistrate de un elev.
- c. Ștergeți toți elevii care au numărul de absențe mai mare decât 40, iar numele clasei începe cu **11.**

#### **Timpul de lucru efectiv este de 90 minute. Toate subiectele sunt obligatorii.**

**Nota acordată de către fiecare evaluator va fi calculată ca medie aritmetică cu două zecimale, fără rotunjire, a notelor obținute la cele trei subiecte.**

**Elementele și formatările neprecizate în enunțul subiectului rămân la alegere.**

Creați, pe **Desktop**, un folder care este denumit **atestat informatică**. În acest folder, creați următoarele fişiere: **atestat\_w** (de tip document), **atestat\_x(**de tip registru de calcul), **atestat\_p** (de tip prezentare**), atestat\_c** (program C/C++/Pascal)**, atestat\_b** (de tip bază de date). Toate fișierele create conform enunțului sunt salvate în folderul **atestat informatică.**

**1)** Pentru informarea elevilor cu privire la bursele acordate în anul școlar curent – **Burse școlare 2022- 2023**, realizați următoarele:

*a)* În documentul **atestat\_w** introduceți informațiile din caseta alăturată, cu ajutorul unei liste numerotate. Formatați documentul astfel încât spațierea dintre rânduri să fie de **1.5**, titlul **Aldin**, dimensiune font **15**. Inserați în document un **Cod QR** care să ofere elevilor toate informațiile cu privire la aceste burse. Formatați textul astfel încât să fie distribuit pe două coloane, în prima fiind textul, iar în a doua coloană Codul QR. Aplicați paginii un fundal de tip inscripționare imprimată (**Watermark**), cu textul **Prahova 2022- 2023**, orientat pe diagonala paginii, culoare **albastru**.

*b)* În fișierul **atestat\_x,** introduceți datele din caseta alăturată. Îmbinați celulele A2: F2, respectiv A3:F3. Scrieți o formulă pe baza căreia să completați automat coloana **Nr. abs. Nemotivate**, iar pentru coloana **Măsură adoptată** introduceți o formulă care să aibă ca rezultat textul *Retragere bursă* dacă **Nr. abs. Nemotivate** este mai mare sau egal cu 10, respectiv **-,** în caz contrar**.** În celula F10, scrieți o formulă de calcul cu ajutorul căreia să determinați numărul de burse retrase. Inserați în cele trei secțiuni ale antetului (header) foii de calcul **Foaie 1**, textul **Burse**, respectiv următoarele date, care să se actualizeze automat: data curentă și numărul de pagină.

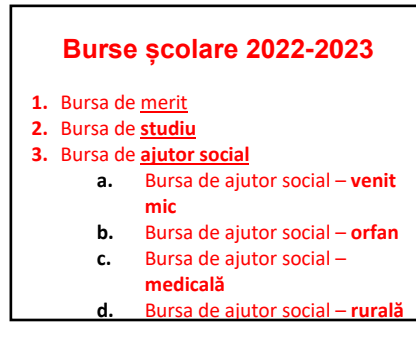

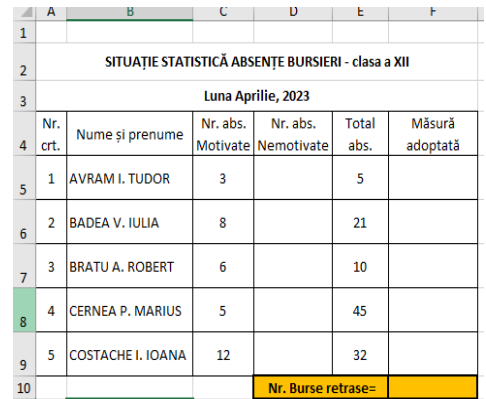

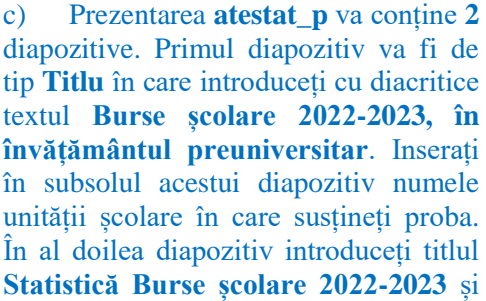

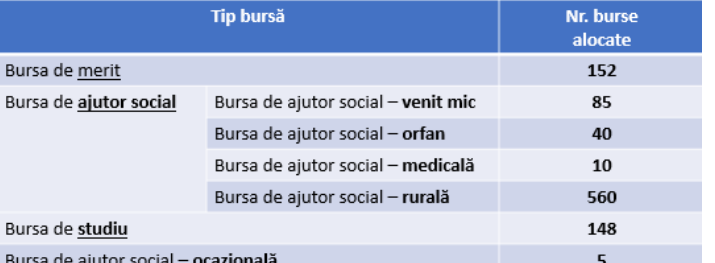

un tabel cu două coloane **Tip bursă** și **Nr. burse alocate**, ca în imaginea alăturată. Adăugați tabelului un efect de intrare **Cerc.** Aplicați tuturor diapozitivelor un efect de tranziție de tip **Rotire,** din dreapta

**2)** În fișierul **matrice.in**, se află pe prima linie numărul **n** (**4**≤ **n**≤**10**), pe următoarele **n** linii, câte **n** valori, reprezentând valorile unei matrici cu **n** linii și **n** coloane, iar pe ultima linie două numere naturale nenule **x** și **y** (**0< x, y <=n**). Scrieti un program C++/C/Pascal cu numele **atestat** c care citește valorile din fișierul **matrice.in** și scrie în fișierul **matrice.out** matricea obținută în urma inversării liniei **x** cu linia **y** din matricea dată.

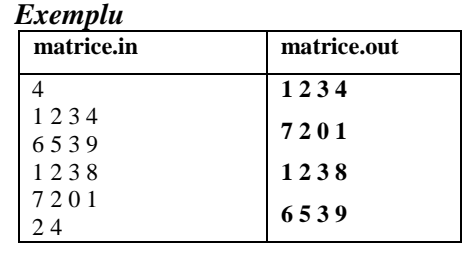

**3)** Să se realizeze o bază de date pentru gestionarea elevilor. Baza de date va conține o tabelă cu cel puțin 7 înregistrări având următoarea structură:

nume – șir de caractere $(25)$  medie- numeric  $(7,2)$ 

bursa – sir de caractere(10) clasa –  $\sin$  de caractere(5)

Realizați comenzi/comenzi SQL pentru următoarele acţiuni:

a) Pentru fiecare clasă în parte calculați numărul de elevi care au bursă de studiu

b) Ștergeți toți elevii care au numărul de absențe mai mare decât 40, iar numele clasei începe cu 11.

### **Timpul de lucru efectiv este de 90 minute. Toate subiectele sunt obligatorii.**

**Nota acordată de către fiecare evaluator va fi calculată ca medie aritmetică cu două zecimale, fără rotunjire, a notelor obținute la cele trei subiecte.**

**Elementele și formatările neprecizate în enunțul subiectului rămân la alegere.**

Creați, pe **Desktop**, un folder care este denumit **atestat informatică**. În acest folder, creați următoarele fişiere: **atestat\_w** (de tip document), **atestat\_x(**de tip registru de calcul), **atestat\_p** (de tip prezentare**), atestat\_c** (program C/C++/Pascal)**, atestat\_b** (de tip bază de date). Toate fișierele create conform enunțului sunt salvate în folderul **atestat informatică.**

# **1)** Pentru gestionarea activității unui **Cabinet Medical**, realizați următoarele:

*a)* Documentul **atestat\_a** va avea o pagină, orientare **Landscape/Vedere**, marginile egale cu **2,5 cm** și în antet denumirea unității de învățământ. Realizați în această pagină programul cabinetului medical. Realizați asupra textului următoarele formatări: font Arial titlul centrat, de dimensiune 14, îngroșat; fiecare paragraf referitor la zilele de lucru să fie urmat de un spațiu de 10

b) În fișierul **atestat\_x** introduceți datele din tabelul alăturat. Celula D11 să aibă format Procent, iar datele conținute să fie afișate fără zecimale. În celula D2 scrieți o formulă pentru a calcula numărul de consultații corespunzător zilei de luni, știind că numărul de consultații este egal cu diferența dintre numărul de programări și numărul de anulări. Copiați formula din celula D2 în celulele D3:D6. Introduceți o

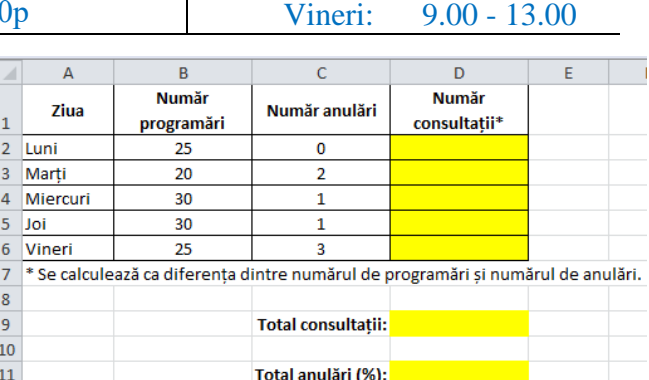

formulă în celula D9 pentru a calcula numărul total de consultații, iar în celula D11 o formulă pentru a calcula procentul de anulări, raportate la numărul total de programări.

c) Prezentarea **atestat\_p** conține două diapozitive: primul de tip Diapozitiv titlu și al doilea de tip Titlu și conținut. În diapozitivul 1 introduceți titlul *Cabinet medical*, iar în diapozitivul 2 introduceți textul din documentul **atestat\_w**. Pentru titlul din diapozitivul 1 aplicați un efect de animație la nivel de literă, iar pentru lista zilelor de lucru din diapozitivul 2 aplicați marcatori de tip săgeată. Aplicați pe fundalul diapozitivului 2 o culoare la alegere.

**2)** În fișierul **matrice.in**, se află pe prima linie numărul **n** (**4**≤**n**≤**10**), pe următoarele **n** linii, câte **n** valori, reprezentând valorile unei matrici cu **n** linii și **n** coloane, iar pe ultima linie două numere naturale nenule **x** și **y** ( $0 < x$ , **y**  $\leq n$ ). Scrieți un program C++/C/Pascal cu numele **atestat\_c** care citește valorile din fișierul **matrice.in** și scrie în fișierul **matrice.out** matricea obținută în urma inversării coloanei **x** cu coloana **y** din matricea dată.

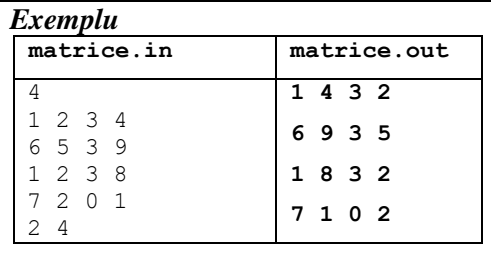

**3)** Baza de date **atestat\_b** conține tabelele PROGRAMARI și CABINETE, cu următoarea structură: PROGRAMARI CABINETE

ID\_inregistrare – numeric(4), cheie primară  $ziua - sir de caracter<sub>e</sub>(10)$ nr\_programari – numeric(2)

ID\_cabinet – numeric(2), cheie primară specialitatea – șir de caractere $(20)$ 

 $ID$ <sub>cabinet</sub> – numeric(2) a) Creați cele două tabele și relația dintre ele prin intermediul câmpului comun *ID\_cabinet*. Introduceți cel puțin 3 cabinete cu specialități diferite și minim 7 înregistrări în tabela PROGRAMARI.

Realizați comenzi/comenzi SQL pentru următoarele acțiuni:

- b) Afișați numărul total de consultații din ziua de **luni** pentru fiecare cabinet.
- c) Afișați denumirea specialității și în câte zile au fost făcute programări pentru fiecare specialita

Program de consultații

Luni: 9.00 - 13.00 Marți: 15.00 - 19.00 Miercuri: 9.00 - 13.00 Joi: 14.00 - 19.00

jos. Celula D1

corespunzător luni, știind că de consultații cu diferența

### **Timpul de lucru efectiv este de 90 minute. Toate subiectele sunt obligatorii.**

**Nota acordată de către fiecare evaluator va fi calculată ca medie aritmetică cu două zecimale, fără rotunjire, a notelor obținute la cele trei subiecte.**

**Elementele și formatările neprecizate în enunțul subiectului rămân la alegere.**

Creați, pe **Desktop**, un folder care este denumit **atestat informatică**. În acest folder, creați următoarele fişiere: **atestat\_w** (de tip document), **atestat\_x(**de tip registru de calcul), **atestat\_p** (de tip prezentare**), atestat\_c** (program C/C++/Pascal)**, atestat\_b** (de tip bază de date). Toate fișierele create conform enunțului sunt salvate în folderul **atestat informatică.**

# **1)** Pentru gestionarea activității unui **Cabinet Medical**, realizați următoarele:

a) Documentul **atestat\_a** va avea o pagină, orientare **Landscape/Vedere**, marginile egale cu **2,5 cm** și în antet denumirea cabinetului medical. Realizați în această pagină programul cabinetului medical. Realizați asupra textului următoarele formatări: font Arial; titlul centrat, de dimensiune 14, îngroșat; fiecare paragraf referitor la zilele de lucru să fie urmat de un spațiu de 10p Inserați o imagine sugestivă ca fundal de pagină. Inserează, în pagină, **un chenar**, cu lățime **3 pct**, culoare **roșie**.

Program de consultații

Luni: 9.00 - 13.00 Marți: 15.00 - 19.00 Miercuri: 9.00 - 13.00 Joi: 14.00 - 19.00 Vineri: 9.00 - 13.00

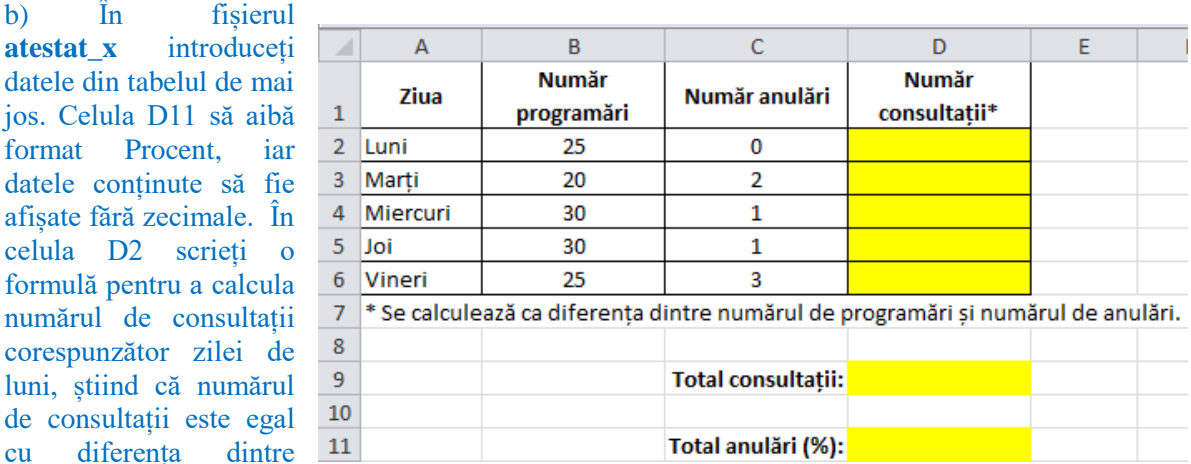

numărul de programări și numărul de anulări. Copiați formula din celula D2 în celulele D3:D6. Introduceți o formulă în celula D9 pentru a calcula numărul total de consultații, iar în celula D11 o formulă pentru a calcula procentul de anulări, raportate la numărul total de programări.

c) Prezentarea **atestat** p contine 2 diapozitive: primul de tip Diapozitiv titlu și al doilea de tip Titlu și conținut. În diapozitivul 1 introduceți titlul *Cabinet medical*, iar în diapozitivul 2 introduceți textul din documentul **atestat\_w**. Pentru titlul din diapozitivul 1 aplicați un efect de animație la nivel de literă, iar pentru lista zilelor de lucru din diapozitivul 2 aplicați marcatori de tip săgeată. Aplicați pe fundalul diapozitivului 2 o culoare la alegere.

**2)** Se dă o matrice pătratică cu **n** (4≤**n**≤10) elemente numere întregi. Matricea se citește din fișierul **matrice.in**, de pe prima linie numărul **n**, iar de pe următoarele **n** linii, valorile de pe fiecare linie a matricei. Scrieți un program C++/C/Pascal cu numele **atestat\_c** care în fișierul **matrice.out** se va afișa matricea obținută în urma inversării coloanei **1** cu coloana **n** din matricea dată.

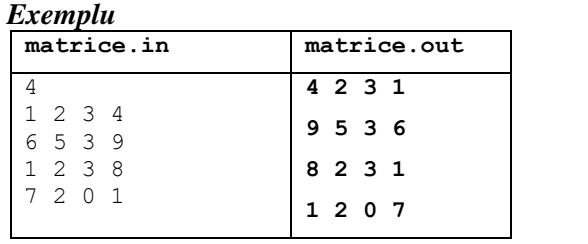

**3)** Să se realizeze o baza de date **atestat\_b** pentru gestionarea pacienților dintr-un cabinet medical. Bază de date va conține o tabelă cu cel puțin 7 înregistrări având următoarea structură: cod- numeric (4) data- dată calendaristică diagnostic- șir de caractere (40) nr\_carnet\_pacient –numeric (4) Realizați comenzi/comenzi SQL pentru următoarele acţiuni:

- a) Afișați consultațiile din luna ianuarie 2023 ale medicului care are codul 9813;
- b) Afişaţi numărul pacienţilor care au fost diagnosticaţi cu gripa în luna martie 2023;
- c) Afisati luna cu cel mai mare număr de pacienti care au fost diagnosticati.

## **Timpul de lucru efectiv este de 90 minute. Toate subiectele sunt obligatorii.**

**Nota acordată de către fiecare evaluator va fi calculată ca medie aritmetică cu două zecimale, fără rotunjire, a notelor obținute la cele trei subiecte.**

**Elementele și formatările neprecizate în enunțul subiectului rămân la alegere.**

Creați, pe **Desktop**, un folder care este denumit **atestat informatică**. În acest folder, creați următoarele fişiere: **atestat\_w** (de tip document), **atestat\_x(**de tip registru de calcul), **atestat\_p** (de tip prezentare**), atestat\_c** (program C/C++/Pascal)**, atestat\_b** (de tip bază de date). Toate fișierele create conform enunțului sunt salvate în folderul **atestat informatică.**

# **1)** a) Pentru gestionarea **activității dintr-o bibliotecă**, realizați următoarele:

# Formatați documentul **atestat\_w** astfel: pagina format **Citate despre bibliotecă, lectură și cărți**

*liderii citesc.* 

A5, margine de sus 2 cm, margine de jos 2 cm, margine la stânga 2.5 cm și în partea dreaptă a subsolului înserați numerotare automată a paginilor, care să pornească de la 5. Introduceți în document textul din caseta alăturată. Formatați textul introdus astfel: titlul cu font de dimensiune 13, îngroșat, subliniat cu linie dublă de culoare albastră, aliniat la stânga; citatele cu font de dimensiune 10, înclinat, aliniate stânga-dreapta (Justify); autorii citatelor cu font de dimensiune 10, aliniat la dreapta.

b) În fișierul **atestat\_x** introduceți datele din tabelul alăturat. Celula E8 are format numeric, cu 2 zecimale și separator de mii. Formatați grupul de celule E2:E6 astfel încât să arate valorile cu 2 zecimale. Ordonați crescător datele din tabel după *cod*. Introduceți o formulă în celula E8 pentru a calcula valoarea totală de inventar. Pentru fiecare titlu valoarea totală de inventar se obține prin înmulțirea numărului de exemplare cu valoarea de inventar pentru un exemplar.

*învăţătura a eliberat mai mulţi oameni decât toate războaiele din istorie.* definitie de Carl Thomas Rowan *Nu toți cei care citesc devin lideri. Însă toți* 

*Biblioteca este templul învăţăturii, iar* 

Harry S.Truman

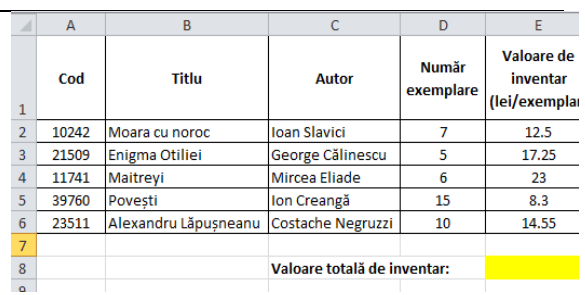

c) Prezentarea **atestat\_p** conține 1 diapozitiv de tip *Necompletat*. Inserați o diagramă de tip bară în care să fie evidențiate titlurile și numărul de exemplare pentru fiecare titlu, preluate din tabelul din registrul **atestat\_x**. Adăugați barelor din reprezentarea grafică **etichete de date** (Data labels) și aplicați o culoare la alegere fundalului diagramei. În folderul **atestat informatică** creați o **comandă rapidă (shortcut)** către fișierul **atestat\_p**. Efectuați operațiile necesare identificării dimensiunii folderului **atestat informatică** și realizați o captură de ecran care să conțină rezultatul acestor operații. Salvați imaginea obținută în format JPEG, cu numele **captura.jpg**, în folderul **atestat informatică**.

2) În fișierul atestat.in se află, pe primul rând, cel mult 10<sup>6</sup> numere naturale. Scrieți un program C++/C/Pascal cu numele **atestat\_c** care citește datele din fișierul **atestat.in** și scrie în fișierul **atestat.out** media aritmetică a elementelor din fișierul atestat.in care sunt numere prime și fac parte din șirul lui Fibonacci; în cazul în care nu s-a găsit niciun astfel de număr se scrie în fișier mesajul "nu exista".

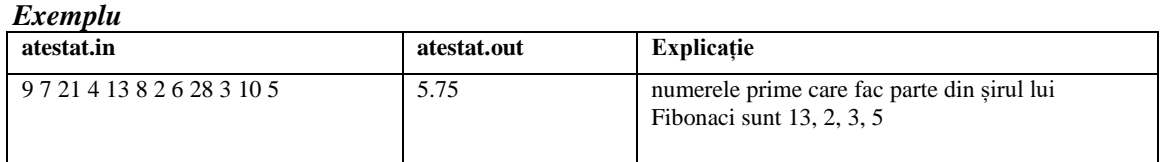

**3)** Să se realizeze o bază de date **atestat\_b** pentru gestionarea cărților dintr-o bibliotecă. Baza de date va conține o tabelă cu cel puțin 7 înregistrări având următoarea structură:

nr inventar –numeric (7), cheie primară titlu-sir de caractere (30)

pret- numeric (7,2) situatia-șir de caractere(30) editura- sir de caractere (30) Realizați comenzi/comenzi SQL pentru următoarele acţiuni:

- a) Afișați cărțile care sunt împrumutate;
- b) Modificați situația cărții "Coliba unchiului Tom" din "Imprumutata" în situația "Pierduta si achitata";
- c) Afișați denumirea editurii și prețul total pentru fiecare editură.

**Nota acordată de către fiecare evaluator va fi calculată ca medie aritmetică cu două zecimale, fără rotunjire, a notelor obținute la cele trei subiecte.**

**Elementele și formatările neprecizate în enunțul subiectului rămân la alegere.**

Creați, pe **Desktop**, un folder care este denumit **atestat informatică**. În acest folder, creați următoarele fişiere: **atestat\_w** (de tip document), **atestat\_x(**de tip registru de calcul), **atestat\_p** (de tip prezentare**), atestat\_c** (program C/C++/Pascal)**, atestat\_b** (de tip bază de date). Toate fișierele create conform enunțului sunt salvate în folderul **atestat informatică.**

# **1)** Pentru **gestionarea activității dintr-o bibliotecă**, realizați următoarele:

a) Formatați documentul **atestat\_w** astfel: pagina format A5, margine de sus 2 cm, margine de jos 2 cm, margine la stânga 2.5 cm și în partea dreaptă a subsolului înserați numerotare automată a paginilor, care să pornească de la 5. Introduceți în document textul din caseta alăturată. Formatați textul introdus astfel: titlul cu font de dimensiune 13, îngroșat, subliniat cu linie dublă de culoare albastră, aliniat la stânga; citatele cu font de dimensiune 10, înclinat, aliniate stângadreapta (Justify); autorii citatelor cu font de dimensiune 10, aliniat la dreapta.

b) În fișierul **atestat\_x** introduceți datele din t zecimale și separator de mii. Formatați grupul de celule E2:E6 astfel încât să arate valorile cu 2 zecimale. Ordonați crescător datele din tabel după *cod*. Introduceți o formulă în celula E8 pentru a calcula valoarea totală de inventar. Pentru fiecare titlu valoarea totală de inventar se obține prin înmulțirea numărului de exemplare cu valoarea de inventar pentru un exemplar.

**Citate despre bibliotecă, lectură și cărți**

*Biblioteca este templul învăţăturii, iar învăţătura a eliberat mai mulţi oameni decât toate războaiele din istorie.*

definiţie de Carl Thomas Rowan *Nu toți cei care citesc devin lideri. Însă toți liderii citesc.* 

Harry S.Truman

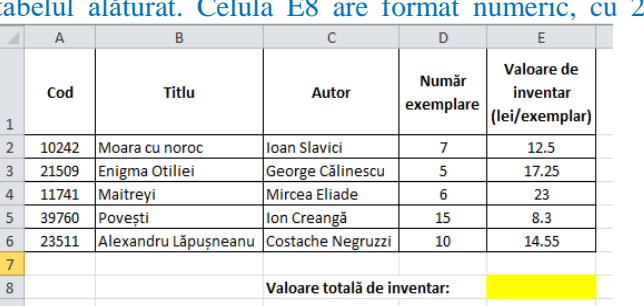

c)Prezentarea **atestat\_p** conține 1 diapozitiv de tip *Necompletat*. Inserați o diagramă de tip bară în care să fie evidențiate titlurile și numărul de exemplare pentru fiecare titlu, preluate din tabelul din registrul **atestat\_x**. Adăugați barelor din reprezentarea grafică **etichete de date (Data labels)** și aplicați o culoare la alegere fundalului diagramei. În folderul **atestat informatică** creați o **comandă rapidă (shortcut)** către fișierul **atestat\_p**. Efectuați operațiile necesare identificării dimensiunii folderului **atestat informatică** și realizați o captură de ecran care să conțină rezultatul acestor operații. Salvați imaginea obținută în format JPEG, cu numele **captura.jpg**, în folderul **atestat informatică**.

**2)** Fișierul **atestat.in** conține maximum **100000** de numere naturale. Scrieți un program C++/C/Pascal cu numele **atestat\_c** care citește numerele din fișierul **atestat.in** și scrie în fișierul **atestat.out** cifra care este maximă pentru cele mai multe numere din fișier. Dacă există mai multe astfel de cifre, se vor afișa toate cu această proprietate, în ordine crescătoare. *Exemplu*

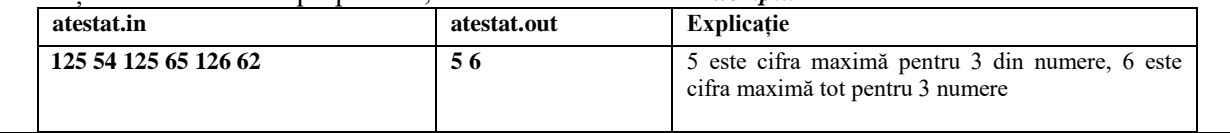

**3)** Baza de date **atestat\_b** conține tabelele CARTI și EDITURI, cu următoarea structură: CARTI EDITURI

cod – numeric(5), cheie primară titlu - șir de caractere(30)

ID editura – numeric $(2)$ , cheie primară  $d$ enumire – sir de caractere $(20)$ 

autor – sir de caractere $(30)$ 

nr\_exemplare – numeric(3)

ID editura – numeric(2)

a) Creați cele două tabele și relația dintre ele prin intermediul câmpului comun *ID\_editura*. Introduceți cel puțin 3 edituri și minim 7 înregistrări în tabela CARTI.

- b) Afișați numărul maxim de exemplare înregistrate în bibliotecă.
- c) Afișați denumirea editurii și numărul total de cărți pentru fiecare editură.

**Nota acordată de către fiecare evaluator va fi calculată ca medie aritmetică cu două zecimale, fără rotunjire, a notelor obținute la cele trei subiecte.**

**Elementele și formatările neprecizate în enunțul subiectului rămân la alegere.**

Creați, pe **Desktop**, un folder care este denumit **atestat informatică**. În acest folder, creați următoarele fişiere: **atestat\_w** (de tip document), **atestat\_x(**de tip registru de calcul), **atestat\_p** (de tip prezentare**), atestat\_c** (program C/C++/Pascal)**, atestat\_b** (de tip bază de date). Toate fișierele create conform enunțului sunt salvate în folderul **atestat informatică.**

### **1)** Pentru **organizarea unei activități de colectare de deșeuri,** realizați următoarele:

a) Utilizând aplicatia Paint (accesoriu al sistemului de operare) realizati un desen de dimensiuni 8 cm x 8 cm care să conţină, pe un fundal de culoare galbenă, un pătrat format cu ajutorul a patru forme de tip săgeată umplute cu o nuanță de verde. Fiecare săgeată va conține scris cu alb unul dintre cuvintele *Reciclează*, *Reutilizează*, *Refolosește, Reduce*. Salvaţi imaginea obţinută în format Bitmap, sub numele **RRRR.bmp**, în folderul **atestat informatică**.

Formatați documentul **atestat\_w** astfel: pagina format Letter, orientare Vedere / Landscape, margine de sus 2 cm, margine de jos 2 cm și un fundal de pagină de culoare albastru deschis.

b)În fișierul **atestat\_x** introduceți datele din tabelul alăturat. Scrieți o formulă în celula B7 care să calculeze numărul de clase care au colectat peturi din plastic. Copiați formula în grupul de celule C7:E7. În celula D9 scrieți o formulă care să calculeze cantitatea minimă de hârtie colectată de o clasă și în celula D10 cantitatea maximă de peturi de plastic colectate de o clasă.

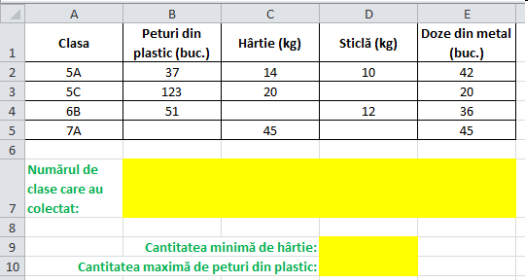

c)Prezentarea **atestat\_p** conține 2 diapozitive, astfel: diapozitivul 1 de tip *Diapozitiv titlu* și diapozitivul 2 de tip *Două tipuri de conținut*. Inserați în diapozitivul 1 o imagine de tipul **WordArt** care să conțină textul *Economia circulară*. În diapozitivul 2 aplicați un fundal cu efect de umplere de tip gradient în nuanțe de verde, pe diagonală. În caseta de conținut din partea stângă inserați un tabel cu 3 rânduri și 5 coloane, iar în caseta de conținut din partea dreaptă inserați imaginea **RRRR.bmp**.

**2)** Fișierul **atestat.in** conține maximum **100000** de numere naturale. Scrieți un program C++/C/Pascal cu numele **atestat\_c** care citește numerele din fișierul **atestat.in** și scrie în fișierul **atestat.out** cifra care este maximă pentru cele mai multe numere din fișier. Dacă există mai multe astfel de cifre, se vor afișa toate cu această proprietate, în ordine crescătoare.

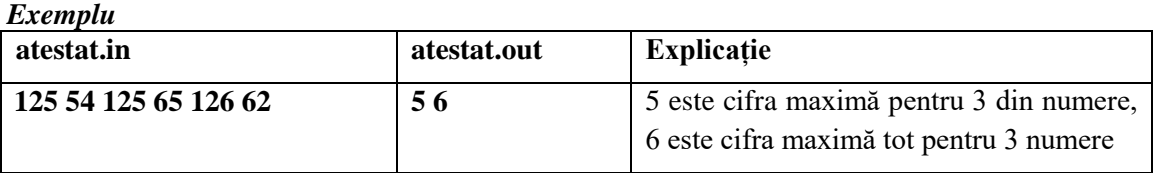

**3)** Baza de date **atestat\_b** conține tabelele RECICLATE și CENTRE, cu următoarea structură:

RECICLATE cod – numeric(5),cheie primară denumire - șir de caractere(30)  $cantitate - numeric(3)$ ID centru – numeric(2)

**CENTRE** ID\_centru – numeric(2),cheie primară localitate – șir de caractere $(20)$ 

a) Creați cele două tabele și relația dintre ele prin intermediul câmpului comun *ID\_centru*.

Introduceți cel puțin 3 centre de colectare și minim 7 înregistrări în tabela RECICLATE. Realizați comenzi/comenzi SQL pentru următoarele acţiuni:

- b) Afișați produsele reciclate în ordine alfabetică, grupate după ID\_centru.
- c) Afișați localitatea și cantitatea **medie** de produse reciclate pentru fiecare centru de colectare.

**Nota acordată de către fiecare evaluator va fi calculată ca medie aritmetică cu două zecimale, fără rotunjire, a notelor obținute la cele trei subiecte.**

**Elementele și formatările neprecizate în enunțul subiectului rămân la alegere.**

Creați, pe **Desktop**, un folder care este denumit **atestat informatică**. În acest folder, creați următoarele fişiere: **atestat\_w** (de tip document), **atestat\_x(**de tip registru de calcul), **atestat\_p** (de tip prezentare**), atestat\_c** (program C/C++/Pascal)**, atestat\_b** (de tip bază de date). Toate fișierele create conform enunțului sunt salvate în folderul **atestat informatică.**

### **1)** Pentru **promovarea celor șase situri culturale din România**, care fac parte din Patrimoniul Mondial UNESCO, realizați următoarele:

a) Documentul **atestat\_w** va avea o pagină de tip **Situri culturale din România**  copertă, și o pagină de conținut. Elementele obligatorii ale Siturile Patrimoniului Mondial UNESCO paginii de tip copertă vor fi: titlu, nume, prenume, clasa, anul, cel puțin o imagine sugestivă. Pe pagina a doua veți patrimoniul cultural sau natural, așa cum insera o listă, cu marcatori de acest tip:  $\mathbf{m}$ , în cadrul căreia vor fi enumerate cele 6 situri culturale din România (Bisericile din Moldova, Mănăstirea Horezu, Cetățile din Orăștie, Centrul istoric Sighișoara, Bisericile de lemn din Maramureș, Bisericile din Transilvania). În partea dreaptă a inscripții), grupuri de clădiri și situri fiecărui element al listei veți insera o imagine cu situl (inclusiv situri arheologice). cultural asociat. Pentru fiecare dintre cele șase imagini veți aplica o bordură și un efect, la alegere, iar dimensiunea Patrimoniului Mondial UNESCO opt fiecărei imagini va fi de 5\*5 cm. sunt locuri de importanță pentru este descris în Convenția Patrimoniului Mondial, semnată în 1972. Patrimoniul cultural este format din monumente (cum ar fi lucrări de arhitectură, sculpturi monumentale sau are înscrise în Lista obiective șase culturale și două naturale.

b) În fisierul **atestat** x introduceți următoarele date, conform tabelului de mai jos și fixați pe ecran

antetul tabelului. Adăugați un nou rând, care va avea primele trei celule îmbinate, iar în ultima celulă veți insera o funcție care va calcula numărul total de elemente. Aplicați întregului tabel o bordură exterioară dublă, de culoare violet.

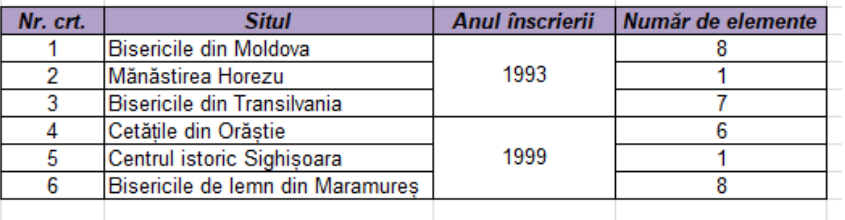

*c)* Prezentarea **atestat\_p** va conţine **două** diapozitive. Primul diapozitiv va fi de tip **Titlu și conținut** și va conține informațiile din prima casetă text (de la punctul 1.a). În al doilea diapozitiv, de tip **Necompletat** , inserați un **SmartArt**, pe care să îl completați cu diverse imagini ale elementelor din cadrul siturilor culturale.

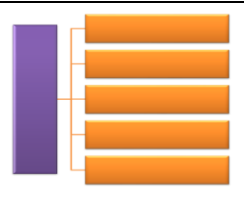

**2)** În fisierul **atestat.in**, pe prima linie se află un număr n ( $2 \le n \le 20$ ), reprezentând numărul de linii ale unui tablou bidimensional și un număr natural m  $(2 \le m \le 20)$ , reprezentând numărul de coloane ale unui tablou bidimensional, iar pe următoarele n linii se află câte m numere naturale de maxim 6 cifre, ce reprezintă elementele tabloului. Scrieți un program C++/C/Pascal cu numele **atestat\_c** care citește numerele din fișierul **atestat.in** și scrie în fișierul **atestat.out** câte elemente ale fiecărei linii sunt puteri ale lui 2. Dacă matricea nu are nici un element cu proprietatea din enunț, se va afișa mesajul "Nu există în matrice elemente cu proprietatea că sunt puteri ale lui 2".

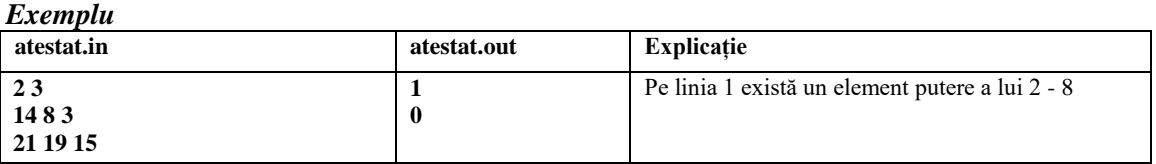

**3)** Să se realizeze o bază de date **atestat\_b** pentru gestionarea siturilor culturale. Baza de date va conține o tabelă cu 6 înregistrări având următoarea structură:

ID – numeric (3), cheie primară NUME – șir de caractere(35)

ANUL ÎNSCRIERII – numeric (4) NUMAR\_DE\_ELEMENTE –numeric (4)

- a) Afișați siturile în ordine crescătoare a numărului de elemente.
- b) Afișați numărul de elemente din fiecare sit.
- c) Afișați siturile care au anul înscrierii 1993.

### **Timpul de lucru efectiv este de 90 minute. Toate subiectele sunt obligatorii.**

**Nota acordată de către fiecare evaluator va fi calculată ca medie aritmetică cu două zecimale, fără rotunjire, a notelor obținute la cele trei subiecte.**

**Elementele și formatările neprecizate în enunțul subiectului rămân la alegere.**

Creați, pe **Desktop**, un folder care este denumit **atestat informatică**. În acest folder, creați următoarele fişiere: **atestat\_w** (de tip document), **atestat\_x(**de tip registru de calcul), **atestat\_p** (de tip prezentare**), atestat\_c** (program C/C++/Pascal)**, atestat\_b** (de tip bază de date). Toate fișierele create conform enunțului sunt salvate în folderul **atestat informatică.**

### **1)** Pentru **promovarea parcurilor naționale din România**, realizați următoarele:

a) Documentul **atestat\_w** cu următoarele setări de pagină: **Parcuri naționale**  format A4, margini: sus - 2 cm, jos - 2,15 cm, stânga - 2,50 cm, Parcurile naționale se întind pe dreapta - 2 cm, antet și subsol 1,45cm, orientare pagină suprafețe mari de teren cu zone bine verticală. În antet va fi inserată automat calea fișierului, iar în delimitate care au scopul de proteja și subsol, numerotarea paginilor se va face sub forma 1/n. Inserați conserva valorile reprezentative ale textul alăturat pe prima pagină a fișierului și formatați-l astfel: titlul va fi scris artistic, iar paragraful cu Arial Narrow, de dimensiune 14, prima linie indentată la 1,25 cm, spațiere între a favoriza mediul natural. Rolul unui rânduri 1,15. Adăugați pe pagina a doua un paragraf cu parc național este acela de a proteja descrierea unui parc național, al cărui text va fi împărțit în două biodiversitatea. coloane, cu linie între ele.

spațiului. Aici sunt respectate mai multe reguli de îngrijire, iar zona impune anumite restricții tocmai pentru

b) În fişierul **atestat\_x** introduceți următoarele date, conform tabelului alăturat. Aplicați o formatare condiționată coloanei D astfel: dacă suprafața este mai mică de 10 ha, celula să fie umplută cu cyan,

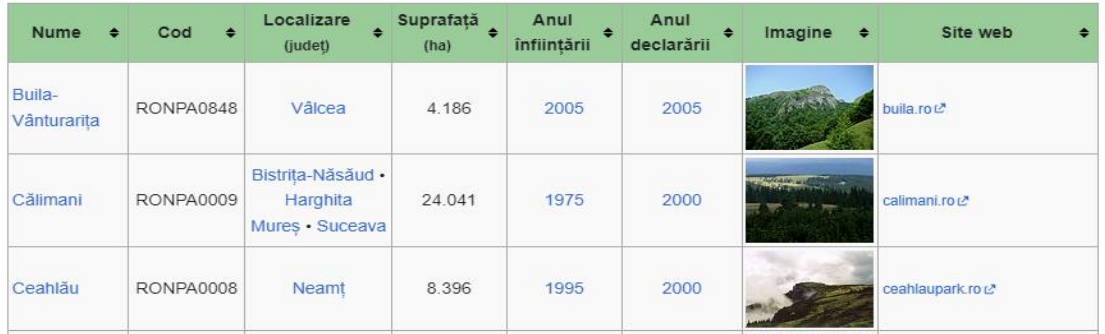

altfel, să fie umplută cu verde. Pe coloana H realizați legături către site-urile web menționate.

c)Prezentarea **atestat p** va conține **patru** diapozitive. Primul diapozitiv va fi de tip Titlu și **conținut** și va conține informațiile din prima casetă text (de la punctul 1.a). Următoarele **trei** diapozitive vor fi de tip **Două tipuri de conținut** și vor conține: numele parcului, o scurtă descriere a sa și o imagine cu acesta. Aplicați un sunet de aplauze pe primul slide și realizați numerotarea automată a slide-urilor, fără să apară numărul de ordine și pe primul slide.

**2)** În fișierul **atestat.in**, pe prima linie se află un număr **n** (2 ≤ n ≤ 20), reprezentând numărul de linii ale unui tablou bidimensional și un număr natural m  $(2 \le m \le 20)$ , reprezentând numărul de coloane ale unui tablou bidimensional, iar pe următoarele n linii se află câte m numere naturale de maxim 6 cifre, ce reprezintă elementele tabloului. Scrieți un program C++/C/Pascal cu numele **atestat\_c** care citește numerele din fișierul **atestat.in** și scrie în fișierul **atestat.out** câte elemente ale fiecărei coloane sunt numere prime. Dacă matricea nu are nici un element cu proprietatea din enunț, se va afișa mesajul "Nu există în matrice elemente prime".

| Exemplu    |             |                                              |  |
|------------|-------------|----------------------------------------------|--|
| atestat.in | atestat.out | Explicație                                   |  |
| 23         |             | Pe coloana 2 există un element prim $-19$    |  |
| 1483       |             | Pe coloana 3 există două elemente prime $-3$ |  |
| 21 19 23   |             | $\sin 23$                                    |  |

**<sup>3)</sup>** Să se realizeze o baza de date **atestat\_b** pentru gestionarea parcurilor naționale. Baza de date va conține o tabelă cu cel puțin 6 înregistrări având următoarea structură: ID – numeric (3), cheie primară NUME – șir de caractere(50)

- a) Afișați parcurile cu anul înființării dat de la tastatură;
- b) Afișați parcurile cu suprafața mai mare de 10 ha;
- c) Afișați parcurile grupate după județ.

JUDEȚ – șir de caractere(50) ANUL ÎNSCRIERII – numeric (4) SUPRAFAȚA – numeric (8,2)

Realizați comenzi/comenzi SQL pentru următoarele acţiuni:

**Timpul de lucru efectiv este de 90 minute. Toate subiectele sunt obligatorii.** 

**Nota acordată de către fiecare evaluator va fi calculată ca medie aritmetică cu două zecimale, fără rotunjire, a notelor obținute la cele trei subiecte.**

**Elementele și formatările neprecizate în enunțul subiectului rămân la alegere.**

Creați, pe **Desktop**, un folder care este denumit **atestat informatică**. În acest folder, creați următoarele fişiere: **atestat\_w** (de tip document), **atestat\_x(**de tip registru de calcul), **atestat\_p** (de tip prezentare**), atestat\_c** (program C/C++/Pascal)**, atestat\_b** (de tip bază de date). Toate fișierele create conform enunțului sunt salvate în folderul **atestat informatică.**

## **1)** Pentru **promovarea parcurilor naturale din România**, realizați următoarele:

a) Documentul **atestat\_w** cu următoarele setări de pagină: **Parcuri naturale**  format A4, margini: sus – 1,75 cm, jos – 1,75 cm, stânga - Parcurile naturale sunt constituite dintr-un 2,25 cm, dreapta – 1,75 cm, antet și subsol 1,50 cm, orientare teritoriu delimitat în care se regăsesc pagină orizontală. În antet va fi inserat automat numele fișierului, iar în subsol se vor insera data și ora, cu actualizare automată. Inserați textul alăturat pe prima pagină a fișierului și formatați-l astfel: titlul va fi scris artistic, iar prima literă a fiecărui paragraf va fi de tipul majusculă încorporată în paragraf. Adăugați încă un paragraf cu descrierea unui parc natural, al cărui text va fi împărțit în trei coloane de 5 cm și cu spațiere între ele.

elemente naturale, culturale și istorice protejate în vederea conservării și dezvoltării durabile, în conformitate cu un regulament atent stabilit.

În România există mai multe parcuri naționale și parcuri naturale, ideea înființării și supravegherea lor are la bază același principiu: protejarea elementelor naturale.

b) În fişierul **atestat\_x** introduceți următoarele date, conform tabelului de mai jos. Inserați o nouă

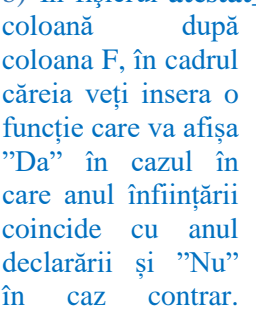

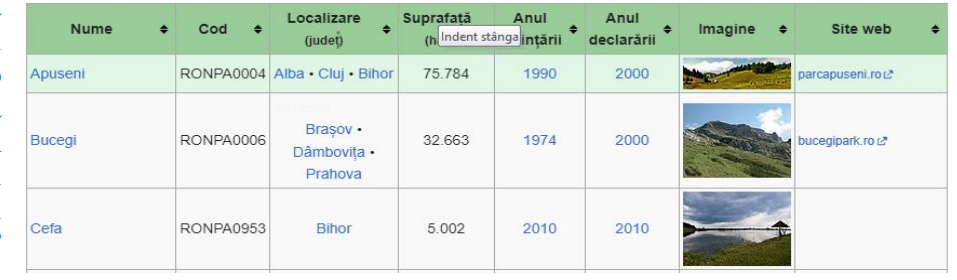

Sortați ascendent tabelul după anul înființării și descendent după anul declarării. Pentru coloana B aplicați proprietatea de potrivire prin reducere.

c) c)Prezentarea **atestat\_p** va conţine **patru** diapozitive. Primul diapozitiv va fi de tip **Titlu și conținut**  și va conține informațiile din prima casetă text (de la punctul 1 a). Următoarele **trei** diapozitive vor fi de tip **Două tipuri de conținut** și vor conține: numele parcului, o scurtă descriere a sa și o imagine cu acesta. Stabiliți orientarea slide-urilor de tip portret, iar diapozitivele vor fi dimensionate pentru proiectie.

**2)** În fișierul **atestat.in**, pe prima linie se află un număr n **(2 ≤ n ≤ 20),** reprezentând numărul de linii și de coloane ale unui tablou bidimensional și un număr natural k  $(1 \leq k \leq n)$ , iar pe următoarele **n** linii se află câte **n** numere naturale de maxim 6 cifre, ce reprezintă elementele tabloului. Scrieți un program C++/C/Pascal cu numele **atestat\_c** care citește numerele din fișierul **atestat.in** și scrie în fișierul **atestat.out** matricea modificată astfel: dacă pe linia **k** există cel puțin un element cu toate cifrele pare, atunci elementele acestei linii vor fi mărite cu 1, în caz contrar, linia **k** va fi ștearsă. *Exemplu*

| елетни                     |                            |                                                                                                    |
|----------------------------|----------------------------|----------------------------------------------------------------------------------------------------|
| atestat.in                 | atestat.out                | <b>Explicatie</b>                                                                                      |
| 43<br>22 34 84 62          | 22 34 84 62<br>31 70 32 12 | Deoarece pe linia 3 avem un element cu toate<br>cifrele pare, atunci toate elementele acestei linii au |
| 31 70 32 12                | 62 57 21 35                | fost incrementate cu 1.                                                                                |
| 61 56 20 34<br>11 98 77 11 | 11 98 77 11                |                                                                                                    |

**3)** Să se realizeze o bază de date **atestat\_b** pentru gestionarea parcurilor naționale. Baza de date va conține o tabelă cu cel puțin 6 înregistrări având următoarea structură:

ID – numeric(3), cheie primară NUME – șir de caractere(50)

JUDEȚUL – șir de caractere(50) ANUL ÎNSCRIERII – numeric(4) SUPRAFAȚA – numeric (7,2) Realizați comenzi/comenzi SQL pentru următoarele acțiuni:

- a) Afișați parcurile ordonate descrescător după suprafață.
- b) Afișați parcurile care au anul înscrierii cuprins între două limite date.
- c) Afișați parcurile dintr-un județ precizat, ordonate crescător după suprafață.

#### **Timpul de lucru efectiv este de 90 minute. Toate subiectele sunt obligatorii.**

**Nota acordată de către fiecare evaluator va fi calculată ca medie aritmetică cu două zecimale, fără rotunjire, a notelor obținute la cele trei subiecte.**

**Elementele și formatările neprecizate în enunțul subiectului rămân la alegere.**

Creați, pe **Desktop**, un folder care este denumit **atestat informatică**. În acest folder, creați următoarele fişiere: **atestat\_w** (de tip document), **atestat\_x(**de tip registru de calcul), **atestat\_p** (de tip prezentare**), atestat\_c** (program C/C++/Pascal)**, atestat\_b** (de tip bază de date). Toate fișierele create conform enunțului sunt salvate în folderul **atestat informatică.**

### **1)** Pentru a dezvolta **o campanie de protejare a faunei din România**, realizați următoarele:

#### a) Documentul **atestat\_w** va conține un afiș prin **Protejează fauna**

A

**Parcul National 1** 

**Parcul National 2** 

**Parcul National 3** 

**Parcul National 4** 

**Parcul National 5** 

 $\overline{2}$ 

 $\frac{1}{3}$ 

 $\sqrt{5}$ 

 $6\phantom{.}6$ 

intermediul căruia să fie sensibilizată opinia publică Animalele protejate prin lege sunt cele care, indiferent în ceea ce privește protejarea faunei din țara noastră. Veți folosi următoarele elemente: pagina va fi inscripționată cu un text la alegere, font Castellar, culoare Verde Accent 6, semitransparent, aspect pe diagonală, culoare de pagină – efect de umplere cu două culori la alegere, bordură de pagină de tip artă, lățime 25 pct. Celelalte elemente rămân la alegerea voastră.

protejate de braconaj.

E

201

202

 $203$ 

204

205

Vineri Sâmbătă Duminică  $545$ 

485

395

600

504

300

202

 $\overline{403}$ 

305

273

tabelului dat. Pe coloana H veți insera o funcție prin intermediul căreia va fi calculat numărul mediu de vizitatori pe săptămână, pentru fiecare dintre cele cinci parcuri. Formatați condiționat această coloană, astfel încât, dacă numărul vizitatorilor este mai mare decât 215, culoarea fontului să fie verde.

c) Prezentarea **atestat\_p** va conţine **două** diapozitive. Primul diapozitiv va fi de tip **Titlu și conținut** și va conține informațiile din prima casetă text. Următorul diapozitiv va fi de tip **Două tipuri de conținut** și va conține: titlu, grafic și tabel. Respectați aspectul tuturor elementelor, conform exemplului alăturat. Aplicați câte un efect de animație fiecărui element al diapozitivului 2, astfel încât acestea să apară în ordinea: titlu, grafic, tabel.

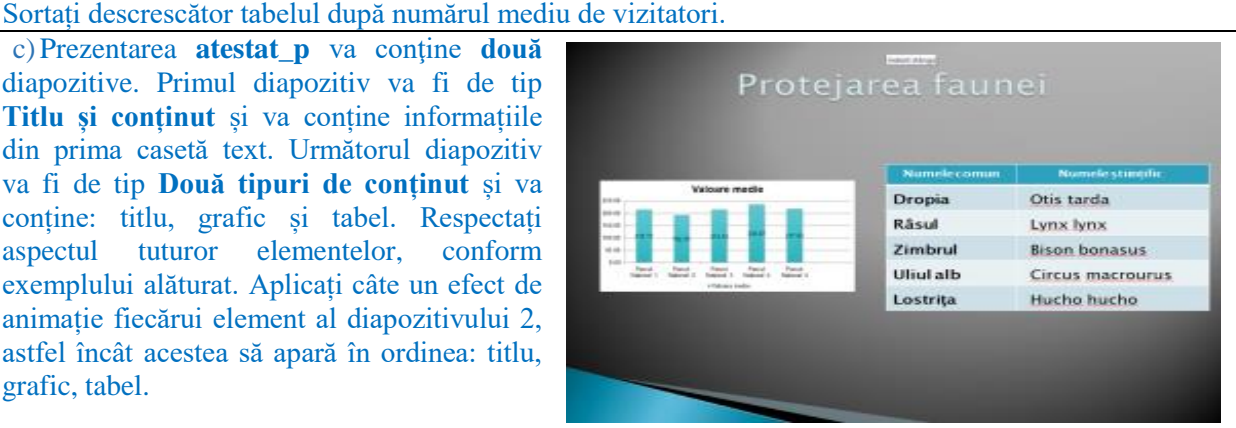

**2)** În fișierul **atestat.in**, pe prima linie se află un număr n **(2 ≤ n ≤ 20),** reprezentând numărul de linii și de coloane ale unui tablou bidimensional și un număr natural k **(1 ≤ k ≤ n),** iar pe următoarele n linii se află câte n numere naturale de maxim 6 cifre, ce reprezintă elementele tabloului. Scrieți un program C++/C/Pascal cu numele **atestat\_c** care citește numerele din fișierul **atestat.in** și scrie în fișierul **atestat.out** matricea modificată astfel: dacă pe coloana **k** există cel puțin un element palindrom, atunci elementele acestei coloane vor fi micșorate cu 1, în caz contrar, coloana **k** va fi ștearsă. *Exemplu*

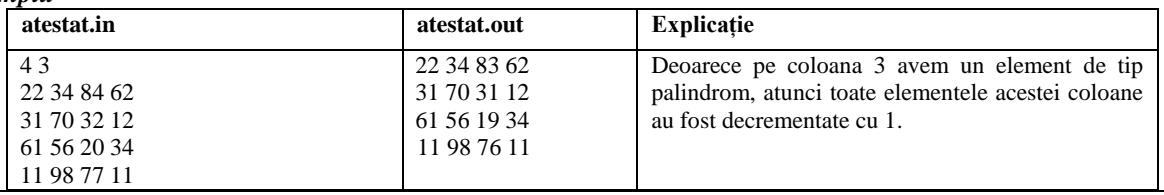

**3)** Să se realizeze o baza de date **atestat\_b** pentru gestionarea parcurilor naționale. Baza de date va conține o tabelă cu cel puțin 6 înregistrări având următoarea structură:

ID – numeric (3), cheie primară NUME – șir de caractere(50)

 $NR_VIZ_V - nummeric(5)$  NR\_VIZ\_S – numeric(3)

NR VIZ  $D$  – numeric (2)

- Realizați comenzi/comenzi SQL pentru următoarele acţiuni:
- a) Afișați parcurile ordonate descrescător după numărul total de vizitatori în zilele de weekend.
- b) Afișați parcurile care au numărul de vizitatori de vineri cuprins între două limite date.
- c) Afișați valorea încasată într-un parc precizat.

de anotimp ori de locul în care acestea se află, nu pot fi împușcate ori tăiate. De la un an la altul, mii de specii de animale rare sunt pe cale de dispariție, tocmai din cauza faptului că ajung să fie vânate ori nu mai au o sursă de hrană. De asemenea, un factor important ce duce la scăderea numărului de exemplare dintr-o anumită specie este și distrugerea ariilor

b) În fişierul **atestat\_x** introduceți următoarele date, conform tabelului de mai jos. Respectați aspectul  $\mathbf C$ 

**Miercuri** 

 $\overline{90}$ 

 $\overline{80}$ 

70.

60

50

D

Joi

 $55$ 

 $60$ 

 $65$ 

 $70$ 

 $75$ 

 $\overline{B}$ 

**Marti** 

 $100$ 

 $\frac{1}{25}$ 

150

175

200

### **Timpul de lucru efectiv este de 90 minute. Toate subiectele sunt obligatorii.**

**Nota acordată de către fiecare evaluator va fi calculată ca medie aritmetică cu două zecimale, fără rotunjire, a notelor obținute la cele trei subiecte.**

**Elementele și formatările neprecizate în enunțul subiectului rămân la alegere.**

Creați, pe **Desktop**, un folder care este denumit **atestat informatică**. În acest folder, creați următoarele fişiere: **atestat\_w** (de tip document), **atestat\_x(**de tip registru de calcul), **atestat\_p** (de tip prezentare**), atestat\_c** (program C/C++/Pascal)**, atestat\_b** (de tip bază de date). Toate fișierele create conform enunțului sunt salvate în folderul **atestat informatică.**

# **1)** Pentru a dezvolta o **campanie de protejare a florei din România**, realizați următoarele:

a) Documentul **atestat\_w** va conține un afiș prin **Protejează flora**

intermediul căruia să fie sensibilizată opinia publică în ceea Multe dintre florile care împodobesc ce privește protejarea florei din țara noastră. Veți folosi câmpiile munților au o importanță mare următoarele elemente: pagina va fi inscripționată cu un text științifică și sunt plante ocrotite de lege în la alegere, font Georgia, dimensiune 40, semitransparent, România, aspect orizontal, culoare de pagină – efect de umplere perpetuarea lor în flora țării. prestabilit - Mușchi, stil – din centru, bordură de pagină de Important de știut este faptul că multe specii tip linie dublă ondulată, culoare verde închis, lățime 3/4 frumoase grădini botanice din România. pct. Celelalte elemente rămân la alegerea voastră. România, tocmai pentru a permite de plante rare se găsesc și în cele mai

b) În fişierul **atestat\_x** introduceți următoarele date, conform tabelului de mai jos. Respectați aspectul tabelului dat. În celula C6 inserați valoarea 100. Pe coloana E veți insera o formulă care va returna 25% din coloana D, folosind referință absolută la celula C6.

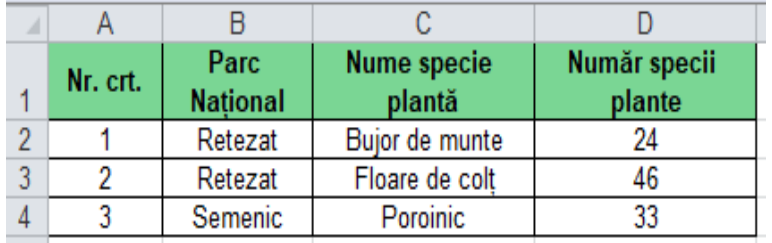

c) Prezentarea **atestat\_p** va conţine **două** diapozitive de tip **Titlu și conținut.** Primul diapozitiv va conține informațiile din prima casetă text, iar al II-lea diapozitiv va conține lista cu cele trei nume de specii de plantă, definiți un marcator nou, de tip imagine. Inserați o formă automată de tip soare și efectuați setările necesare astfel încât când se dă click pe aceasta să se revină la primul slide.

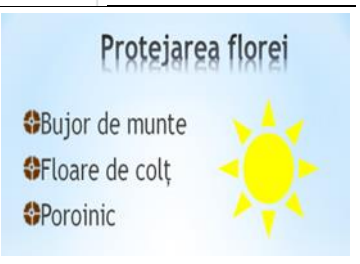

**2)** În fișierul **atestat.in**, pe prima linie se află un număr n **(2 ≤ n ≤ 20),** reprezentând numărul de linii și un număr m  $(2 \le m \le 20)$ , reprezentând numărul de coloane ale unui tablou bidimensional, iar pe următoarele n linii se află câte m numere naturale de maxim 6 cifre, ce reprezintă elementele tabloului. Scrieți un program C++/C/Pascal cu numele **atestat\_c** care citește numerele din fișierul **atestat.in** și scrie în fișierul **atestat.out** cifra de control a fiecărei coloane.

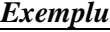

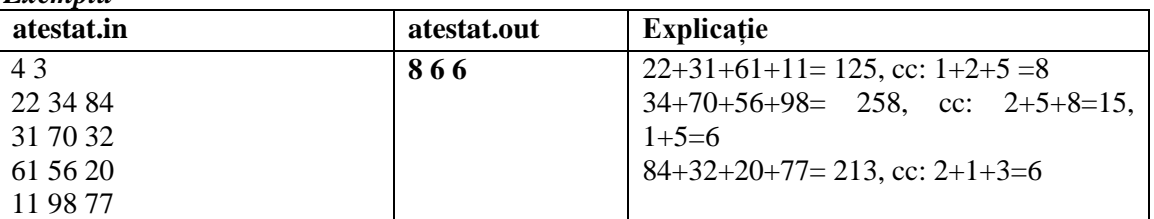

**3)** Să se realizeze o bază de date **atestat\_b** pentru gestionarea parcurilor naționale. Baza de date va conține o tabelă cu cel puțin 6 înregistrări având următoarea structură:

ID – numeric (3), cheie primară NUME\_P – șir de caractere(50)

NUME\_SP – șir de caractere $(50)$  NR\_SP – numeric  $(5)$ 

Realizați comenzi/comenzi SOL pentru următoarele acțiuni:

a) Afișați numărul de specii cu cinci mai mare decât valoarea inițială.

b) Afișați, pentru un parc citit de la tastatură, toate speciile de plante existente.

c) Afișați toate speciile de plante care au un număr mai mic decât o valoare citită de la tastatură.

**Nota acordată de către fiecare evaluator va fi calculată ca medie aritmetică cu două zecimale, fără rotunjire, a notelor obținute la cele trei subiecte.**

**Elementele și formatările neprecizate în enunțul subiectului rămân la alegere.**

Creați, pe **Desktop**, un folder care este denumit **atestat informatică**. În acest folder, creați următoarele fişiere: **atestat\_w** (de tip document), **atestat\_x(**de tip registru de calcul), **atestat\_p** (de tip prezentare**), atestat\_c** (program C/C++/Pascal)**, atestat\_b** (de tip bază de date). Toate fișierele create conform enunțului sunt salvate în folderul **atestat informatică.**

**1)** Pentru promovarea activității extrașcolare **Banchetul claselor a 12-a,** realizați următoarele:

a) Utilizând aplicatia Paint (accesoriu al sistemului de operare) realizati un logo pentru centrul de testare de dimensiune 600 x 200 pixeli care să contină textul *Centru de testare* de dimensiune 55, îngroșat și cele 3 cuvinte în culori diferite, la alegere, o imagine cu o carte și o imagine cu un computer, pe un fundal albastru deschis. Salvati imaginea obtinută în format JPEG, sub numele logo.jpg, în folderul **atestat informatică**. Formatați documentul **atestat\_w** astfel: pagina format A4, orientare Portret, margini egale de 1.7 cm și o bordură de tip *Artă* la alegere.

Introduceți în document textul din caseta de mai jos, centrat, folosind caractere de dimensiune 40pt.Inserați în antetul documentului logo-ul creat la cerința 1 și în subsol inserați data cu actualizare automată

Instructori dedicați te ajută să îți dezvolți aptitudinile de utilizare a calculatorului și de comunicare într-o limbă de circulație internațională! Îți poți confirma cunoștințele dobândite cu certificate cu recunoaștere internațională.

b) Formatați tabelul în stilul tabel mediu 4, verde.

Scrieți o formulă în celula G2 care să calculeze încasările pentru fiecare curs. Copiați formula în grupul de celule G3:G5. În celula F7 scrieți o formulă care să calculeze totalul candidaților înscriși și în celula F8 venitul mediu din încasări.

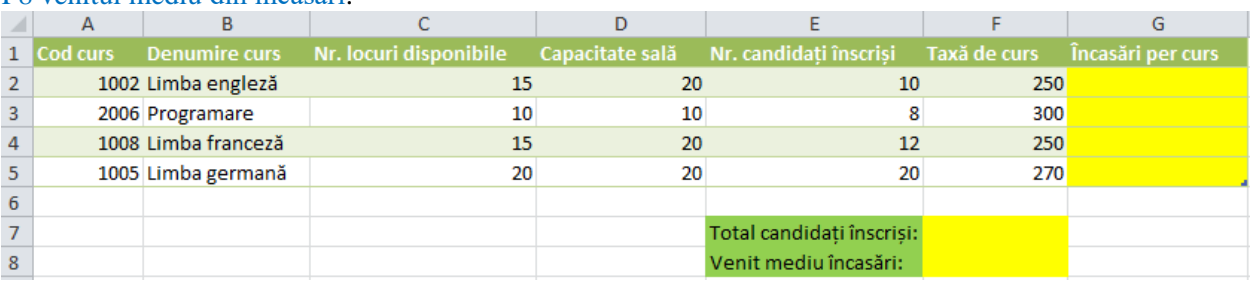

**2)** Scrieți un program C++/C/Pascal cu numele **atestat\_c** care citește din fișierul **atestat.in** un număr natural **n,** ce reprezintă numărul de elemente ale unui tablou unidimensional și **n** numere naturale distincte, reprezentând elementele tabloului. Programul șterge din tablou toate numerele care au cifrele de aceeași paritate. Elementele tabloului modificat se scriu, separate prin câte un spațiu, pe prima linia a fișierului **atestat.out**. În cazul în care nu s-a găsit niciun astfel de număr, în fișierul atestat.out se scrie mesajul "nu exista".

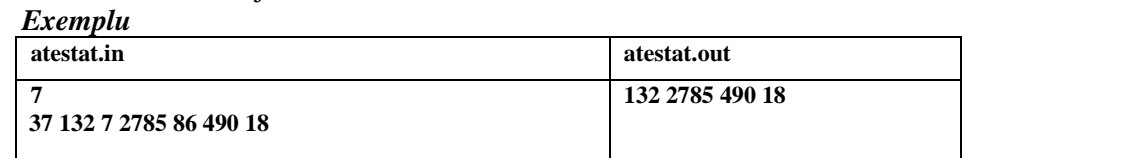

**3)** Baza de date **atestat\_b** conține tabelele CURSURI și SALI, cu următoarea structură: **CURSURI** SALI

nr sala – numeric  $(2)$ , cheie primară nr  $locuri$  – numeric (3)

denumire - șir de caractere (30) nr\_candidati – numeric (2)

cod – numeric (5),cheie primară

 $taxa-numberic(3)$ 

 $nr\_sala$  – numeric(2)

a) Creați cele două tabele și relația dintre ele prin intermediul câmpului comun *nr\_sala*. Introduceți cel puțin 3 săli de curs și minim 7 înregistrări în tabela CURSURI.

- b) Afișați denumirile cursurilor cu cei mai puțini candidați.
- c) Afișați pentru fiecare curs: denumirea cursului, numărul de candidați și numărul de locuri disponibile în sala de curs.

**Nota acordată de către fiecare evaluator va fi calculată ca medie aritmetică cu două zecimale, fără rotunjire, a notelor obținute la cele trei subiecte.**

**Elementele și formatările neprecizate în enunțul subiectului rămân la alegere.**

Creați, pe **Desktop**, un folder care este denumit **atestat informatică**. În acest folder, creați următoarele fişiere: **atestat\_w** (de tip document), **atestat\_x(**de tip registru de calcul), **atestat\_p** (de tip prezentare**), atestat\_c** (program C/C++/Pascal)**, atestat\_b** (de tip bază de date). Toate fișierele create conform enunțului sunt salvate în folderul **atestat informatică.**

### **1)** Pentru organizarea unui **Cofetării**, realizați următoarele:

a) Formatați documentul **atestat\_w** astfel: textul să fie scris cursiv (italic) de dimensiune 20pt, subliniat cu o linie dublă de culoare albastră. Introduceți în document textul din caseta de mai jos, organizat în două coloane.

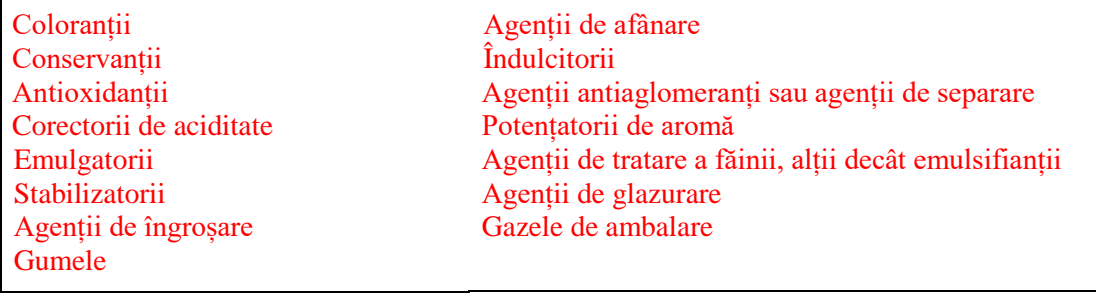

Inserați deasupra textului, aliniată la dreapta, o formă automată de tip stea cu 16 colțuri cu conturul roșu și dimensiune 4.5cm x 4.5 cm. Inserați în formă textul *Aditivi alimentari*. b) În fișierul **atestat\_x** introduceți datele din tabelul de mai jos.

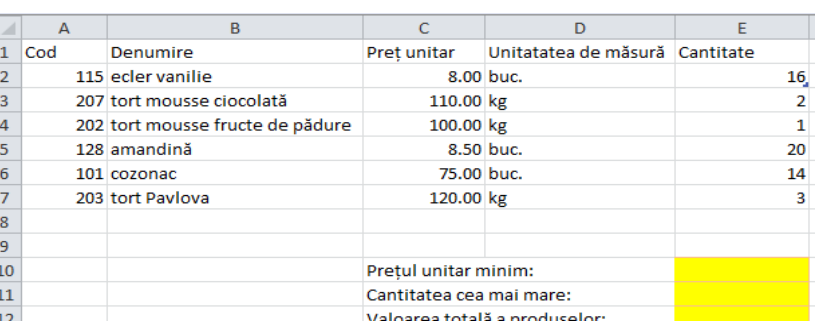

Formatați tabelul astfel: primul rând scris cu text îngroșat, dimensiunea coloanelor să fie cu potrivire automată la conținut, iar valorile numerice din coloana C să fie afișate cu 2 zecimale. Scrieți o formulă în celula E10 care să calculeze prețul unitar minim, în celula E11 o formulă care să calculeze cea mai mare cantitate dintr-un produs și în celula E12 o formulă care să calculeze valoarea totală a produselor.

**2)** Scrieți un program care citește datele din fișierul **atestat.in și** scrie în fișierul **atestat.out**, ordonate descrescător, valorile aflate pe cea de-a doua linie a fișierului atestat.in care au cifra semnificativă un număr pătrat perfect. În cazul în care nu există astfel de numere, programul va scrie în fișierul atestat.out mesajul "nu exista".

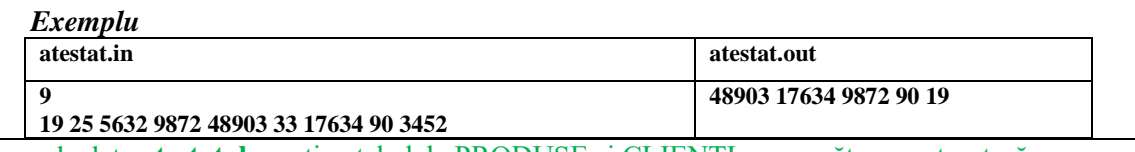

**3)** Baza de date **atestat\_b** conține tabelele PRODUSE și CLIENTI, cu următoarea structură:

# **CLIENTI**

cod – numeric(5),cheie primară denumire - șir de caractere(30) pret\_unitar – numeric(7,2)  $cantitate - numeric(7.3)$ ID  $client$  – numeric(2)

**PRODUSE**

ID\_client – numeric(2),cheie primară nume – șir de caractere $(3)$ 

a) Creați cele două tabele și relația dintre ele prin intermediul câmpului comun *ID\_client*. Introduceți cel puțin 3 clienți și minim 7 înregistrări în tabela PRODUSE.

- b) Afisați produsele în ordinea descrescătoare a cantităților.
- c) Afișați numele clientului și valoarea totală achitată de fiecare client.

**Timpul de lucru efectiv este de 90 minute. Toate subiectele sunt obligatorii.** 

**Nota acordată de către fiecare evaluator va fi calculată ca medie aritmetică cu două zecimale, fără rotunjire, a notelor obținute la cele trei subiecte.**

**Elementele și formatările neprecizate în enunțul subiectului rămân la alegere.**

Creați, pe **Desktop**, un folder care este denumit **atestat informatică**. În acest folder, creați următoarele fişiere: **atestat\_w** (de tip document), **atestat\_x(**de tip registru de calcul), **atestat\_p** (de tip prezentare**), atestat\_c** (program C/C++/Pascal)**, atestat\_b** (de tip bază de date). Toate fișierele create conform enunțului sunt salvate în folderul **atestat informatică.**

**1)** Pentru organizarea unui **Cofetării,** realizați următoarele:

a) Prezentarea **atestat\_p** conține 3 diapozitive, astfel: diapozitivul 1 de tip *Diapozitiv titlu*, diapozitivul 2 de tip *Titlu și conținut* și diapozitivul 3 de tip *Necompletat*. Inserați în diapozitivul 1 titlul *Cofetărie* și aplicați un efect de animație de intrare la nivel de literă. În diapozitivul 3 inserați o imagine de tip miniatură obținută la o căutare după cuvântul cheie *cofetărie*. Ascundeți diapozitivul 2.

b) În fișierul **atestat\_x** introduceți datele din tabelul de mai jos.

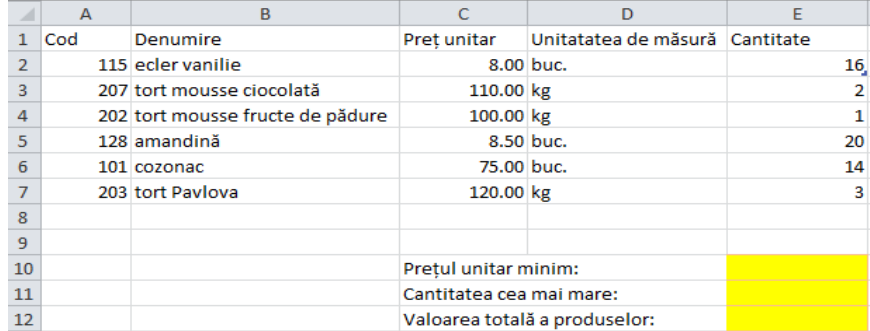

Formatați tabelul astfel: primul rând scris cu text îngroșat, dimensiunea coloanelor să fie cu potrivire automată la conținut, iar valorile numerice din coloana C să fie afișate cu 2 zecimale. Scrieți o formulă în celula E10 care să calculeze prețul unitar minim, în celula E11 o formulă care să calculeze cea mai mare cantitate dintr-un produs și în celula E12 o formulă care să calculeze valoarea totală a produselor.

**2)** Scrieți un program C++/C/Pascal cu numele **atestat\_c** care citește din fișierul **atestat.in**, un număr natural n, **0≤n≤50** și afișează în fișierul **atestat.out** al *n*-lea termen din sirul lui Fibonacci.

#### *Exemplu*

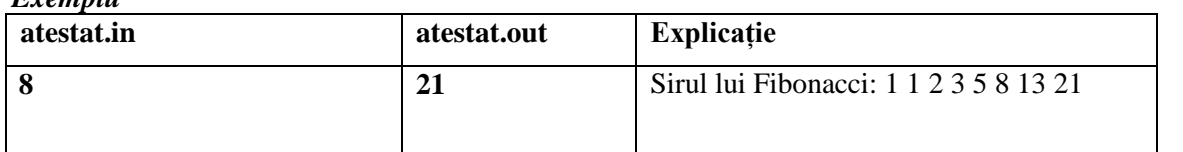

**3)** Baza de date **atestat\_b** conține tabelele PRODUSE și CLIENTI, cu următoarea structură: **CLIENTI**

**PRODUSE** cod – numeric(5),cheie primară denumire - șir de caractere(30) pret\_unitar – numeric  $(7,2)$  $cantitate - numeric(7,3)$ 

ID\_client – numeric(2), cheie primară

nume – sir de caractere $(3)$ 

ID  $client$  – numeric(2)

a) Creați cele două tabele și relația dintre ele prin intermediul câmpului comun *ID\_client*. Introduceți cel puțin 3 clienți și minim 7 înregistrări în tabela PRODUSE.

- b) Afișarea produselelor în ordinea descrescătoare a cantităților.
- c) Afișarea numelelor de client și valoarea totală achitată de fiecare client.